# **République Algérienne Démocratique et Populaire**

Ministère de l'Enseignement Supérieur et de la Recherche Scientifique

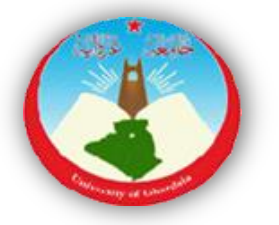

# Université de Ghardaïa

Faculté des Sciences et Technologie Département des Mathématiques et Informatique

**Projet de fin d'étude présenté en vue de l'obtention du diplôme de**

# **LICENCE**

**Domaine :** Mathématiques et Informatique

**Spécialité :** Informatique

# **THEME:**

*Conception et Réalisation d'un Site Web Dynamique pour le Centre de Formation Professionnel et Apprentissage Bounoura Ghardaïa*

# **PAR :**

# **BENSAHA Amal REZZAG Maria**

# **Jury:**

**M, OULAD NAOUI Slimane** Maitre Assistant A Univ. Ghardaïa **Encadreur M, BELLAOUAR Slimane** Maitre Assistant A Univ. Ghardaïa **Examinateur** 

# **ANNEE UNIVERSITAIRE: 2013/2014**

 اللهم ال جتعلنا نصاب ابلغرور اذا جنحنا و لا باليأس إذا أخفقنا و ذكرنا أن الإخفاق هو التجربة التي  $\bullet$ تسبق النجاح اللهم إذا أعطيتنا نجاحا فلا تأخذ تواضعنا

و إذا أعطيتنا تواضعا فلا تأخذ اعتزازنا

Remerciements

 $\epsilon$  )  $\ell$ 

ONES

 **Nous remercions avant tous ALLAH qui nous a permis d'arriver jusque-là.**

**Au terme de la rédaction de ce mémoire, nous tenons à remercier notre encadreur Mr: OULAD NAOUI Slimane pour leur précieux conseil et leur aide durant toute la période du travail. Nous remercions aussi Mr : BELLAOUAR Slimane d'avoir accepté d'examiner notre travail.**

**Nos remerciements tout l'ensemble d'enseignants et professeurs qui m'ont aidé, et donné du savoir depuis les classes primaire jusqu'à l'université. Et à Tous ceux qui ont participé et aidés à la réalisation de ce modeste travail surtout notre frère Mr REZZAG Khaled et MOKDAD Hamza et NEGGOU Salima et REZZAG Mahmoud.** 

**Nous remercions tous les étudiants de la promotion 3éme Année informatique de 2013/ 2014.**

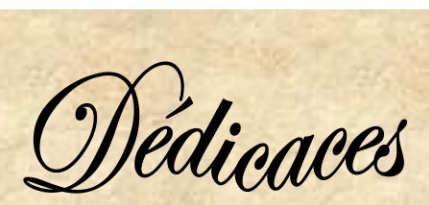

**Je dédie, ce modeste mémoires, à deux personnes qui m'ont supporté pendant 22 ans, ce qui n'est pas une mince à faire, deux personnes qui ont partagé mes peines, deux personnes qui m'ont soutenus dans tout ce que j'ai fait et ont surtout pardonné mes bêtises Dieu sait qu'elles sont nombreuses, ces deux anges c'est ma mère « Khaira » et mon père** 

**« Mohamed ».**

**Je leur dis hautement fortement Je vous aime et j'espère que mon diplôme sera un beau cadeau.**

> **A mes très chères Frères : El mahdi,khaled, tarek,Abdeljalil,Abdlazize.**

**Mes belles sœurs: Ammoura, Zineb, Zahra, Aicha, Rekia A tous les petits charmants de ma famille : Omar, Othmane, Sohyeb.**

**A mes amis : Imane, Khaira, Mounira, Amel, yamina. Et a tous les familles de REZZAG et BENSAHA Et A toute la promotion 3éme Année math informatique de 2013/2014**

**A toute personne ayant participé de près ou de loin à la réalisation de ce projet.**

*Rezzag Maria.*

*Médionces* 

**Je dédie, ce modeste mémoires, à deux personnes qui m'ont supporté pendant 22 ans, ce qui n'est pas une mince à faire, deux personnes qui ont partagé mes peines, deux personnes qui m'ont soutenus dans tout ce que j'ai fait et ont surtout pardonné mes bêtises Dieu sait qu'elles sont nombreuses, ces deux anges c'est ma maman « Khadra » et mon papa**

**« Mohamed ».**

**Je leur dis hautement fortement Je vous aime et j'espère que mon diplôme sera un beau cadeau.**

**A mes très chères Frères: El mahdi, Ilyas, Imad dine. A mes cousins et très chers sœurs: Marwa, Hana, Safa, Wafa, Doua, Sana**

**Je vous aime très fort, et je vous souhaite tout le bonheur, la joie et le succès.**

**A mon oncle: Mustapha, Ismail A mes tantes, mes cousines A mes amis: Ouda, Ibtissam, Férial, Maria, Mounira, Imane, Amina, Sara, Amira**

**Et A toute la promotion 3ème Année informatique 2014 A toute personne ayant participé de près ou de loin à la réalisation de ce projet.**

*Bensaha Amel*

# **ملخص :**

اهلدف من دراستنا ىو انشاء وتصميم موقع ديناميكي ملكرز اتتكوين املن ي واتتمنن بنورة – غارداية و خاصة اجلانب البيداغوجي له، يهدف هذا الموقع إلى تسهيل عملية التسجيل قصد تتبع الدروس التي يشرف عليها هذا المركز، و ذلك باللجوء إليه لتحميل ملفات تتضمن هذه الدروس إضافة الى الأعمال الموجهة والأعمال التطبيقية للتعلم و التدريب و لنمذجت موقعنا استعمالنا لغة UML بالاعتماد على رسومها البيانية كما استخدمنا لتنفيذه الأدوات التي تسهل حتقيق نظامنا مثل PHP، MYSQL……

#### **Résume:**

L'objectif de notre étude est de réaliser un site web dynamique pour le centre de formation professionnelle et apprentissage, en particulier le support pédagogique de ce centre.

L'objectif de ce site est de faciliter l'opération d'inscription pour suivre et télécharger (cours, TD, TP de ce center) qui sont contenus dans des documents pédagogique sur un support numérique, pouvant être utilisée pour l'apprentissage et la formation.

Pour modéliser notre site, on a utilisé des diagrammes du langage UML et nous avons également utilisé pour implémenter ce site, des outils facilitant la réalisation de notre système tel que, PHP, MYSQL…

# **Abstract:**

The objective of our study is to realize a dynamic website, for "centre de formation professionnelle et apprentissage" particularly the pedagogical support of the centre.

The objective of this site is to facilitate the registration process to follow and download (courses, tutorials and practicals of the center) that are contained in pedagogical documents on a digital support, that can be used for learning and training.

To model our site, we used diagrams of UML and we also used to implement this site, tools to facilitate the realization of our system such as, PHP, MYSQL

# SOMMAIRE

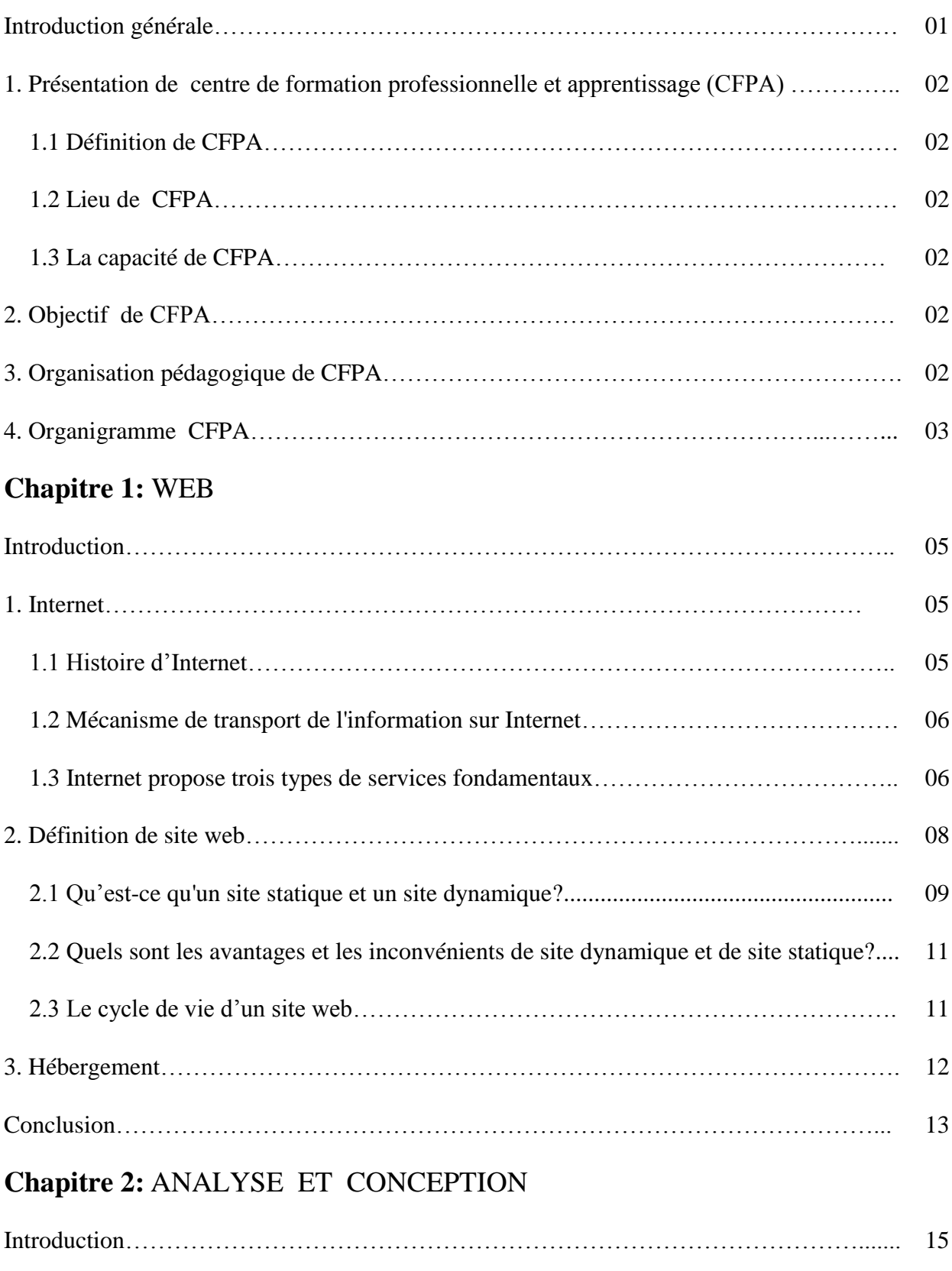

1. Problématique…………………………………………………………….. 15

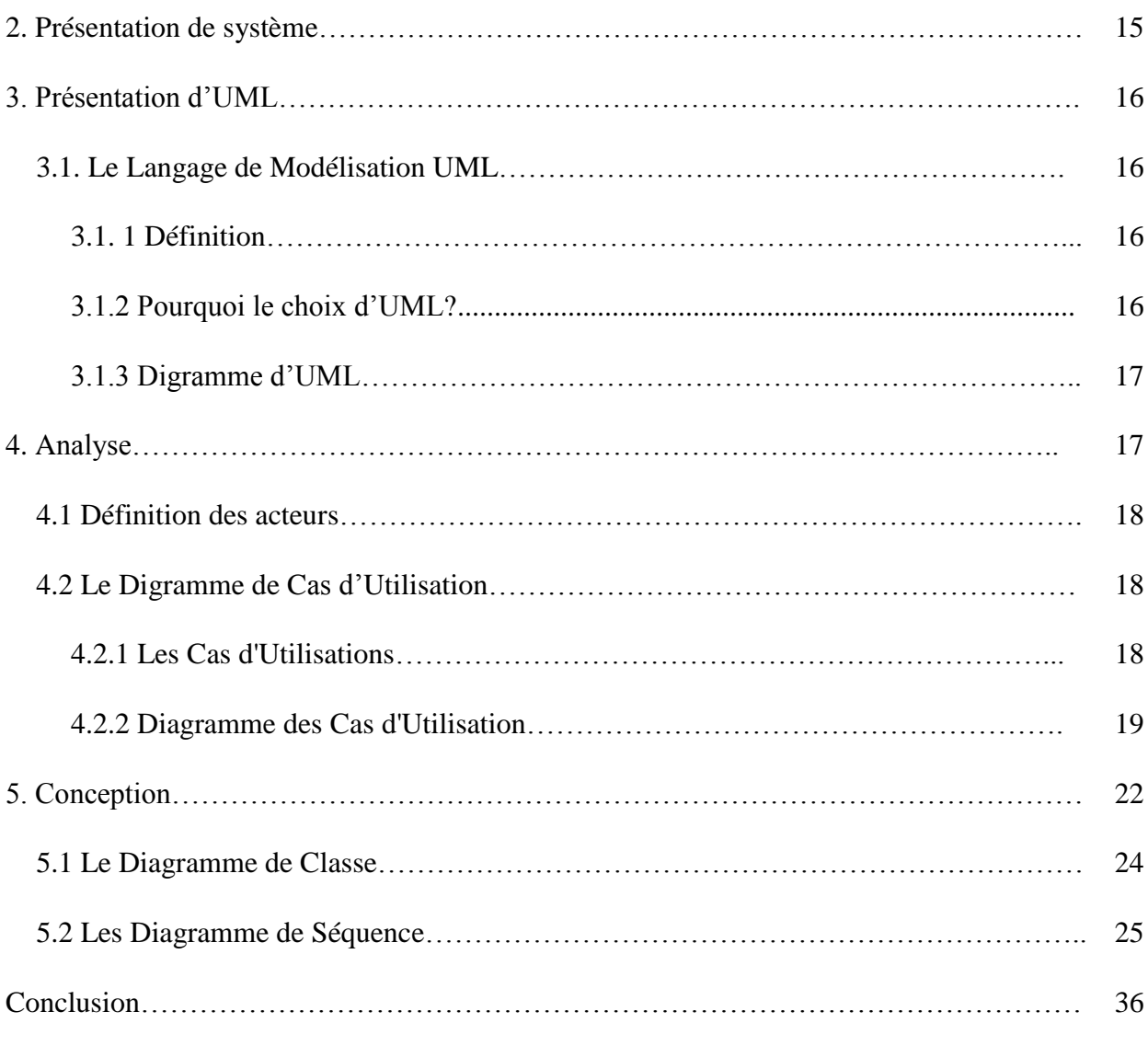

# **Chapitre 3:** IMPLEMENTATION

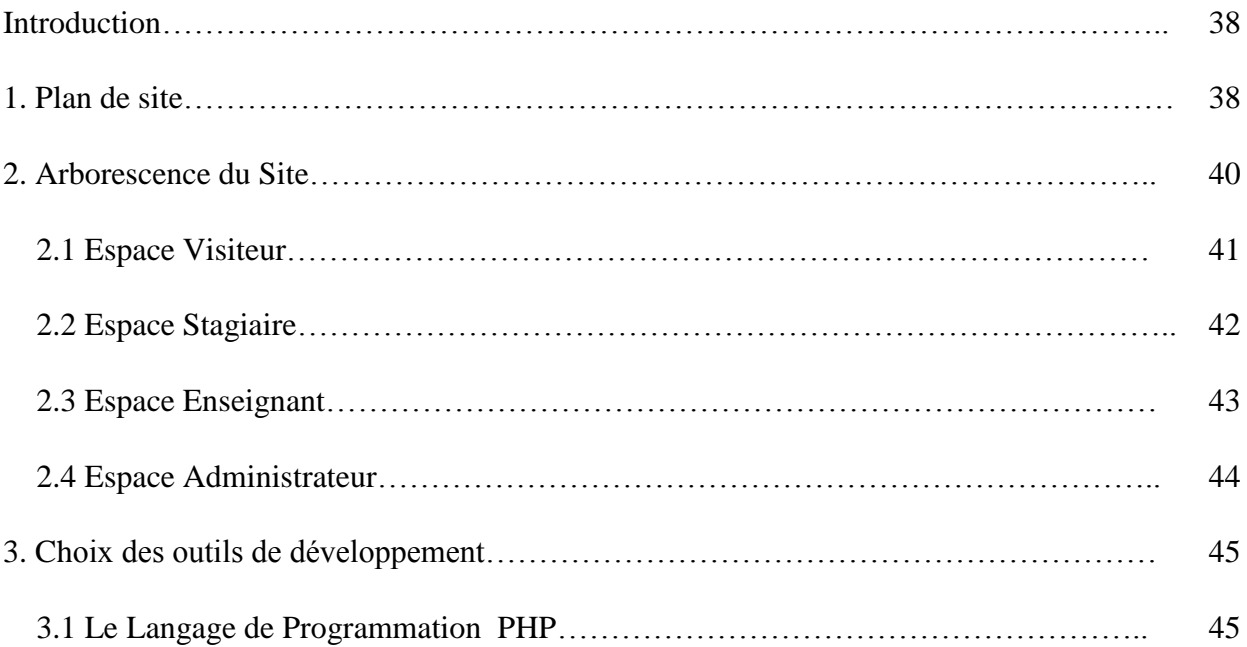

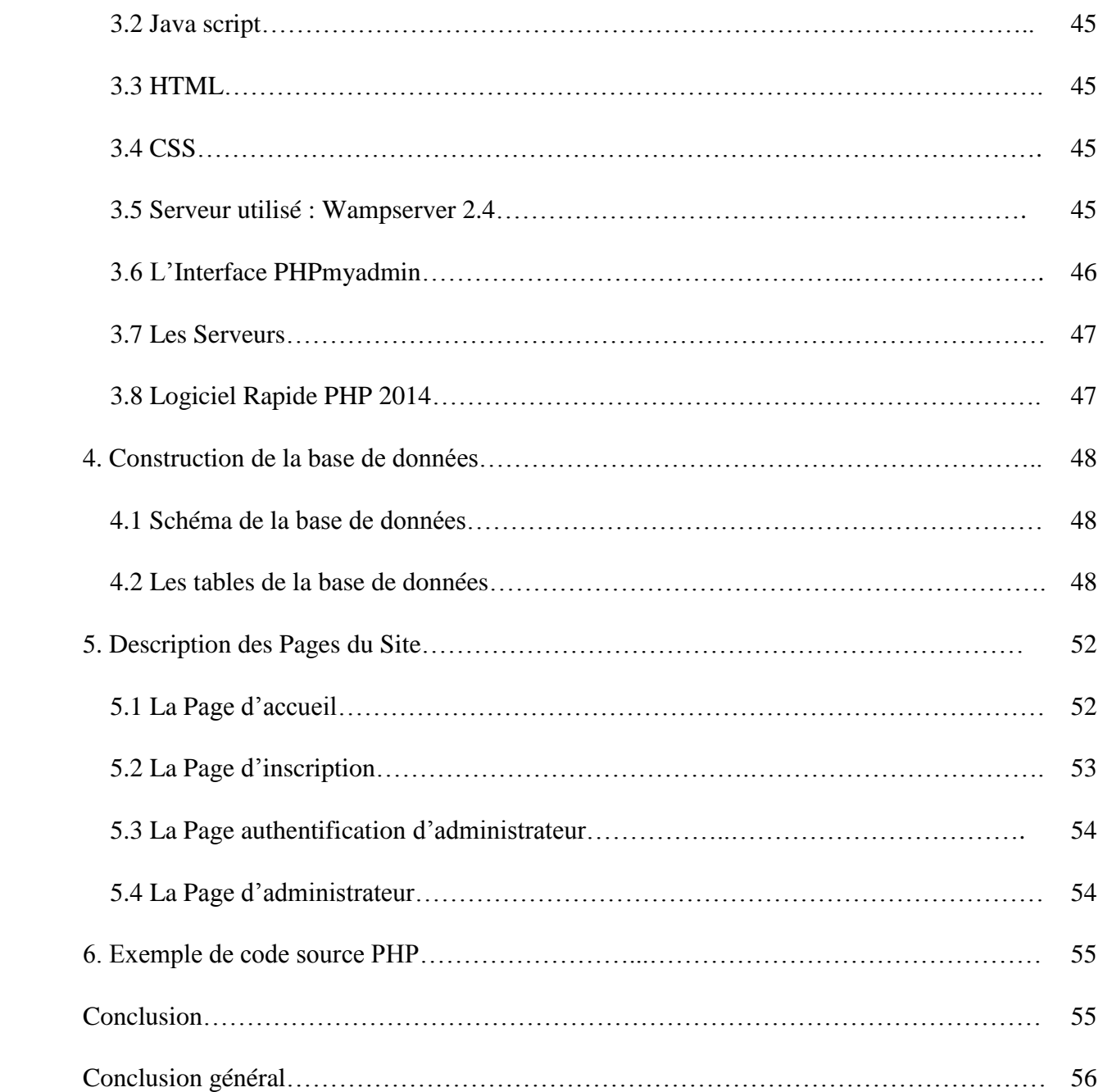

# *Listes des figures*

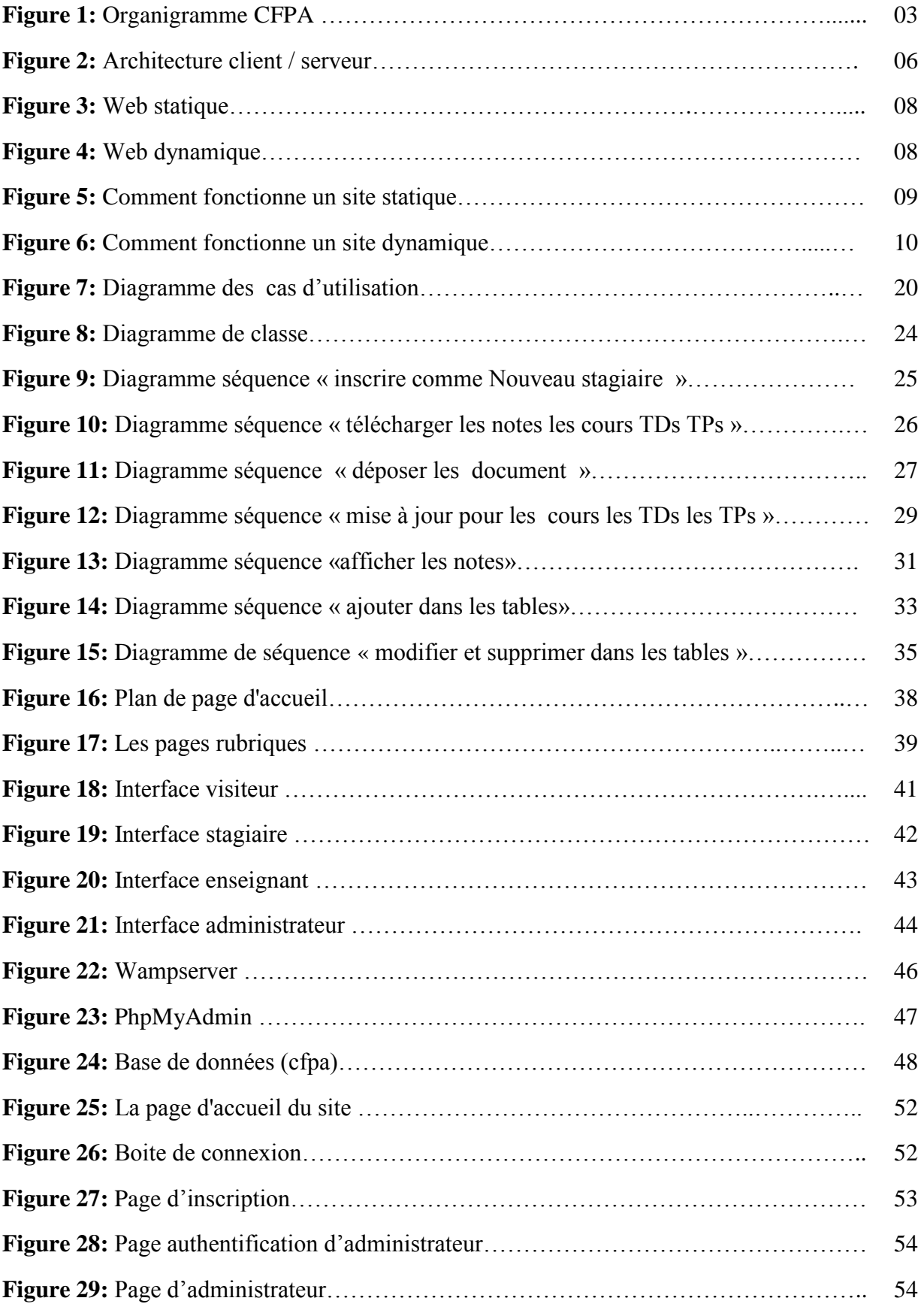

# *Liste des tableaux*

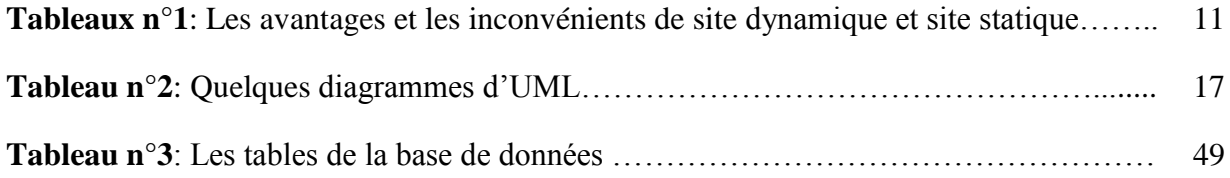

# *Liste des abréviations*

**CFPA**: Centre formation professionnelle et apprentissage

**TCP**: Transmission Control Protocol (protocole de contrôle des transmissions)

**IP**: Internet Protocol (protocole de l'Internet)

**FTP**: File Transfert Protocol

**www**: World Wide Web

**URL**: Uniform Resource Locator

**http**: Hypertexte Transfer Protocol

**UML**:Unified Modeling Langage

**TDs**: Les travaux dirigés

**TPs**: Les travaux pratiques

**MAJs**: Mises à jour

**PHP**: Protocol Hypertext Preprocessor

**HTML**: HyperText Markup Langage

**CSS**: Cascading Style Sheet

**MySQL**: My Structured Query Language

# **Introduction générale :**

Au cours de ces dernières années, les nouvelles technologies de l'information et de la communication ont connu un bouleversement marqué par l'apparition de l'Internet.

L'Internet est un réseau informatique international réalisant l'interconnexion d'un nombre croissant de réseaux de toutes dimensions initialement destiné à la recherche, il s'est considérablement développé. Son principal intérêt et de pouvoir atteindre, à partir d'une page, d'autre pages stockées sur des ordinateur éventuellement très éloignés. La simplicité et l'esthétique soignée du web ont contribué à sa popularité et à la diffusion d'Internet dans le grand public.

L'évolution de l'informatique et l'apparition de l'internet, ce phénomène d'interaction qui offre des possibilités considérables et accroit les chances de communication à travers un lieu virtuel qui regroupe des pages Internet présentées par des personnes ou des organisations c'est le site web

De ce fait, l'objectif de notre projet est réalisé un site web dynamique pour le centre de formation professionnelle et apprentissage, en particulier le support pédagogique de ce centre.

Le support pédagogique (cours, TD, TP) est une espace pédagogique qui contient les documents pédagogique sur un support numérique qui accessibles à distance, pouvant être utilisée pour l'apprentissage, la formation.

Pour modéliser notre système, on a utilisé des diagrammes du langage UML et pour l'implémentation nous avons exploité des outils facilitons la réalisation de notre système tel que, PHP, MYSQL…..

Le mémoire est constitué d'une introduction générale, de trois chapitres et d'une conclusion générale.

Dans le premier chapitre on donne une vue globale sur l'internet et ses concepts de base.

Dans le chapitre suivant consacré à l'analyse et la conception de notre site.

Dans le troisième chapitre est dédié à l'implémentation de notre site.

# *1. présentation de centre de formation professionnelle et apprentissage (CFPA) :*

# **1.1. Définition de CFPA:**

Est l'une des Institutions de formation dans wilaya de GHARDAIA et en particulier Daïra Bounoura cité SIDI ABAZ nommé d'après BOUNADJAR Ben Ali Qui a été le représentant du syndicat des travailleurs de la formation professionnelle Institué par le décret n °02/457 de 21/11/2002 qui se trouve sur une zone de  $4633m^2$  une zone bâtie  $3689m^2$ 

### **1.2. Lieu de CFPA :**

Le centre est distant du siège de wilaya de 03km vers le sud

- Code Center: 12/47
- Adresse postale: Centre de formation professionnelle et d'apprentissage BOUNADJAR Ben Ali sidi Aabaz - Bounoura – Ghardaïa

**1.3. La capacité de CFPA:** Capacité théorique estimée du centre :

- 200 places pédagogiques pour le modèle de la fréquentation
- 150 places pour les apprentis elle peut également accueillir soixante stagiaires de l'extérieur de la ville

# **2. Objectif de CFPA:**

- Orientation et recrutement des stagiaires et apprentis
- Organisation et gestion des formations
- Organisation et suivi des activités d'études et de recherche
- Gestion des moyens techniques et pédagogiques
- Discipline et manifestations culturelles et sportives

# *3. Organisation pédagogique de CFPA:*

Sont organisés par des modèles de configuration existant dans le centre

Motif de la fréquentation: Théorique et Appliquée en center

Les spécialisations de ce motif:

- Exploité informatique
- Assistance d'insertion de l'information
- Électricité architectural
- Électricité industrielle
- Technicien
- L'électronique industrielle
- Assistance de commerce
- Installation et maintenance des équipements de réfrigération et de climatisation
- Motif d'apprentissage : Théorique en center et l'application dans le milieu de la formation professionnelle
- Cours du soir: Qui se passe du soir

Les spécialisations de ce motif:

- Exploité informatique Photographique
- 

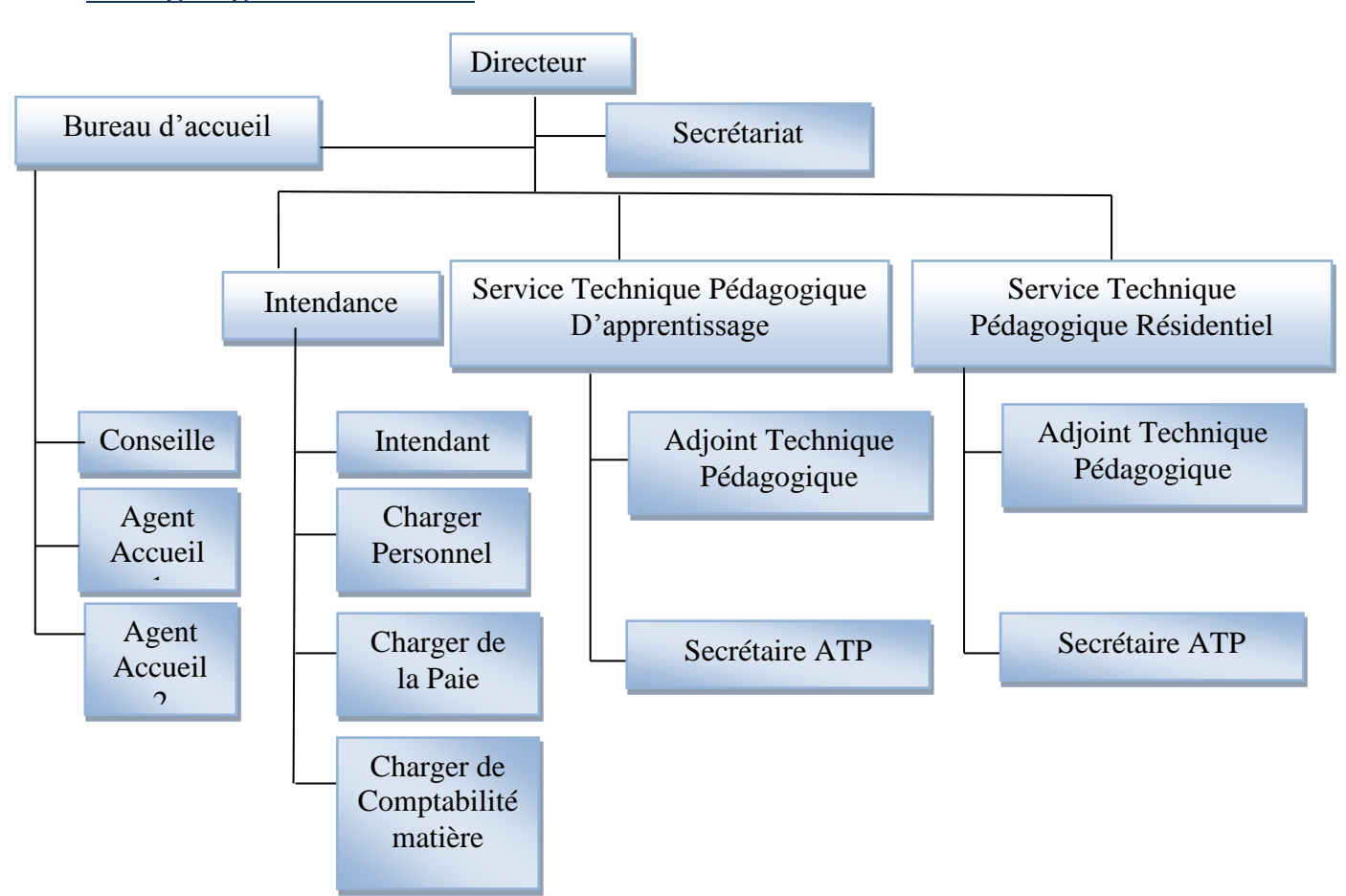

#### **Figure 1 : Organigramme CFPA**

*Site web dynamique d'un portail pour le centre de formation professionnel et apprentissage*

# **4. Organigramme CFPA:**

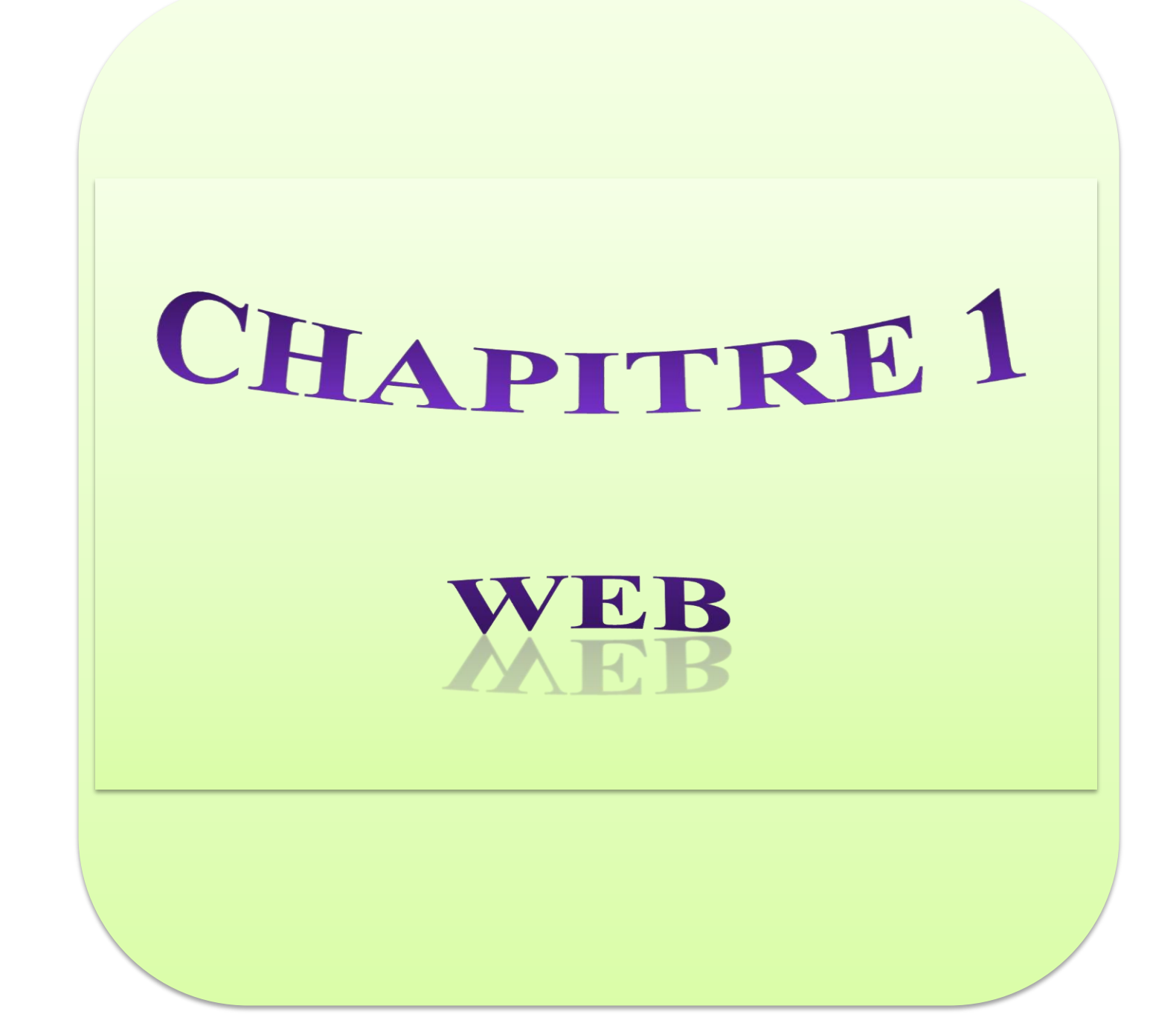

#### *Introduction:*

Dans le monde de l'informatique ont marqué un phénomène est l'explosion d'Internet qui construite le Web, considéré comme outil de communication, de recherche/publication d'information, et de création de nouveaux services.

Ce chapitre présente d'abord une introduction à Internet en général et au web en particulier, puis définit les sites web et leurs types.

#### *1. Internet:*

Nom Internet en anglais se compose d'un préfixe « inter » qui signifie «entre», « net » est un mot qui signifie «réseau», c'est-à-dire « Internetwork » et le nom est une indication de la structure de l'Internet comme « un réseau de réseaux » ou « réseau des réseaux »

L'internet est un système qui permet la communication entre ordinateurs partout dans le monde et de leur permettre d'échanger des informations entre eux par un différents protocole

#### *1.1. Histoire d'Internet:*

- Précurseur d'Internet : L'Arpanet s'est développé dans la communauté universitaire et scientifique américaine.
- 1962 : Concept de réseau décentralisé afin de protéger le pays (USA) de toute attaque contre le système informatique du pays.
- 1969 : connexion des premiers ordinateurs entre 4 universités américaines pour un projet soutenu par l'Agence des Projets de Recherche Avancée (ARPA)
- 1979 : création des NewsGroups (forums de discussion) par des étudiants américains
- 1981 : apparition du Minitel en France Vers la fin des années 80, il couvre l'Europe, le Japon, l'Australie et la Nouvelle Zélande
- 1982 : définition du protocole TCP/IP et du mot "Internet". **[1]**

*1.2. Mécanisme de transport de l'information sur Internet:*

Un protocole est un ensemble de règles suivies par deux ordinateurs lors de l'échange de l'information. Il existe de nombreux protocoles différents. Nous n'évoquerons que TCP/IP. Sur l'Internet, le protocole utilisé est appelé TCP/IP:

**TCP** : Transmission Control Protocol (protocole de contrôle des transmissions) **IP**: Internet Protocol (protocole de l'Internet) est le protocole Internet (IP)

Client: processus demandant l'exécution d'une opération à un autre processus par envoi de message contenant le descriptif de l'opération à exécuter et attendant la réponse de cette opération par un message en retour.

Serveur: processus accomplissant une opération sur demande d'un client, et lui transmettant le résultat.

Requête: message transmis par un client à un serveur décrivant l'opération à exécuter pour le compte du client.

Réponse : message transmis par un serveur à un client suite à l'exécution d'une opération, contenant le résultat de l'opération (**Figure 2). [2]**

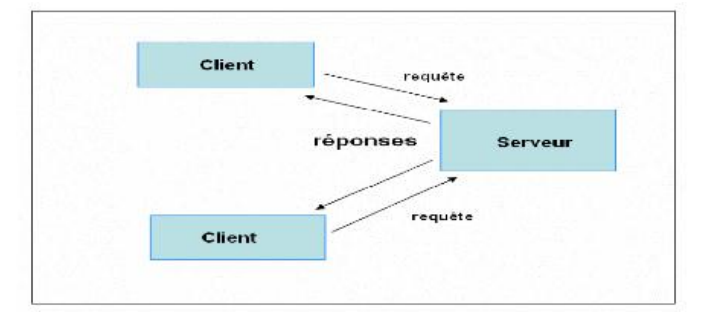

**Figure 2: Architecture client / serveur**

#### *1.3. Internet propose trois types de services fondamentaux :*

**Le courrier électronique (e-mail):**

La messagerie électronique permet, avec un logiciel courrier, d'envoyer tous types de documents numériques d'un ordinateur à un autre en quelques secondes au prix d'une communication locale.

#### **L'échange de fichiers par** [FTP](http://www.futura-sciences.com/magazines/high-tech/infos/dico/d/internet-ftp-475/) **(***File Transfer Protocol***):**

Pour profiter de toutes les ressources du Web, il est nécessaire d'être bien équipé en logiciels. Il est possible de télécharger ces logiciels directement sur le net en utilisant un programme de transfert de fichiers ou **FTP** (File Transfert Protocol). Il est possible également de télécharger des documents (supports de cours par exemple).

#### **Le Web:**

On appelle «Web» (nom anglais signifiant «toile»), contraction de «World Wide Web» (d'où l'acronyme www), une des possibilités offertes par l'internet de naviguer entre des documents reliés par des liens hypertextes.

Le Web est un ensemble d'informations multimédia et hypertexte :

 L'hypertexte permet (par un système de liens) de naviguer facilement à l'intérieur d'un même document électronique mais aussi dans d'autres documents où qu'ils soient situés. Le multimédia permet de mêler texte, image couleur, son et même vidéo sur une même page **. [3]**

Le principe de web repose sur l'utilisation d'hyperliens pour naviguer entre des documents (appelés «pages web») grâce à un logiciel appelé navigateur (parfois également appelé fureteur ou butineur ou en anglais browser). Une page web est ainsi un simple fichier texte écrit dans un langage de description (appelé Hyper Text Markup Langage HTML), permettant de décrire la mise en page du document et d'inclure des éléments graphiques ou bien des liens vers d'autres Au-delà des liens reliant des documents formatés, le web prend tout son sens avec le protocole Hypertexte Transfer Protocol HTTP permettant de lier des documents hébergés par des ordinateurs distants (appelés serveurs web, par opposition au client que représente le navigateur). Sur Internet les documents sont ainsi repérés par une adresse unique, appelée Uniform Resource Locator URL, permettant de localiser une ressource sur n'importe quel serveur du réseau internet.

 Une URL (Uniform Resource Locator) est une chaîne de caractères utilisée pour adresser les ressources du World Wide Web: document HTML, image, son, forum, messagerie etc…

L'HTTP (Hypertexte Transfer Protocol) est un protocole de communication informatique clientserveur développé pour le World Wide Web. Il est utilisé pour transférer les documents (document HTML, image, feuille de style, etc.) entre le serveur HTTP et le navigateur Web. **[4]**

 **Web statique:** caractérise les systèmes client/serveurs pour lesquels le client demande une ressource et le serveur la lui fournit directement, en utilisant ses propres ressources **(Figure 3)**.

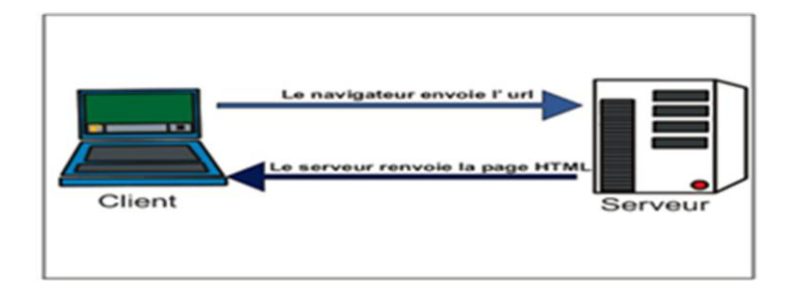

**Figure 3: Web statique**

 **Web dynamique:** permet aux internautes d'interagir avec un serveur Web et de stocker des données coté serveur. Ainsi sont développés des sites qui gèrent des millions de données.

Les langages utiliser coté-client sont, pour des raisons évidentes de sécurisé, assez limitatifs. Les applications plus complexes seront traitées dans l'espace plus sécurisé qu'est le serveur qui héberger le site web. Les traitements sont alors exécutés coté-serveur et seuls les résultats seront envoyés au navigateur de l'utilisateur (**Figure 4)**.

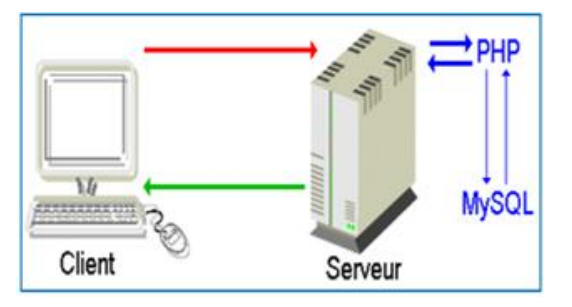

**Figure 4 : Web dynamique**

#### *2. Définition de site web***:**

Un site web (aussi appelé site internet ou page perso dans le cas d'un site internet à but personnel) est un ensemble de fichiers HTML stockés sur un ordinateur connecté en permanence à internet et hébergeant les pages web.

Un site Web doit aussi être structuré. Comment une page Web est-elle reliée à une autre? Y a-t-il un ou plusieurs chemins ou parcours que les lecteurs peuvent utiliser pour naviguer à travers le site? Par exemple. Au début et à la fin de chaque page, il y a plusieurs boutons de navigation pour passer à la page précédente ou suivante.

#### *2.1. Qu'est-ce qu'un site statique et un site dynamique?*

 **Un site statique:** On entend par page statique, non pas une page sans mouvements ou sans animations, mais une page visible telle qu'elle a été conçue.

Ces pages peuvent présenter toute forme de contenu, animations flash, images, musique, vidéo etc... Mais elles sont toujours présentées de la même façon. Elles ne changent pas et c'est en ce sens qu'elles sont statiques**. [5]**

#### **Comment fonctionne un site statique ?**

L'administrateur du site compose avec un éditeur HTML des pages web stockées sur le serveur web. Celui-ci renvoie ces pages à la demande au visiteur. Par la suite ces pages ne pourront être modifiées que via un éditeur HTML, par l'administrateur. Le contenu de ces pages est fixe comme un fichier Word, et n'est pas modifié par le serveur. Le site est donc dit "statique" car son contenu ne change que par une intervention humaine et non pas par des fonctions automatiques opérées par le serveur (**Figure 5).** 

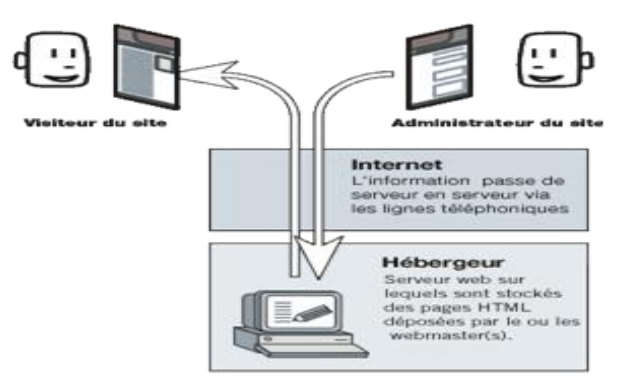

**Figure 5 : Comment fonctionne un site statique**

#### **Un site dynamique:**

En opposition aux pages statiques, les pages dynamiques permettent de présenter les informations de différentes manières selon l'interaction avec le visiteur.

Les pages sont alors construites "à la volée" grâce à une programmation conçue par le webmaster (l'administrateur qui responsable d'un [site web\)](http://fr.wikipedia.org/wiki/Site_web). Le contenu est issu d'une base de données en fonction de critères établis par l'internaute puis mis en page en temps réel.

C'est le cas par exemple d'un site de commerce électronique : présentation des articles par thèmes, couleurs, prix etc... , c'est également le cas des forums où les visiteurs peuvent participer au contenu du site.

Fonctionnellement le site utilise une technologie de Scripting (comme PHP) ainsi qu'une base de données (comme MySQL). **[5]**

#### **Comment fonctionne un site dynamique ?**

L'administrateur du site et le visiteur utilise le même outil : le navigateur web. Mais les pages avec lesquelles travaille l'administrateur ne sont pas les mêmes que celle que le visiteur voit : il encode dans des pages d'administration (aussi appelées "formulaires", qui alimentant la base de données. De son côté, le visiteur visualise des pages qui font appel au contenu de la base de données. C'est le serveur web qui occupe de récupérer le contenu des formulaires que remplit l'administrateur, et de renvoyer cette information dans les pages vues par le visiteur **(Figure 6)**.

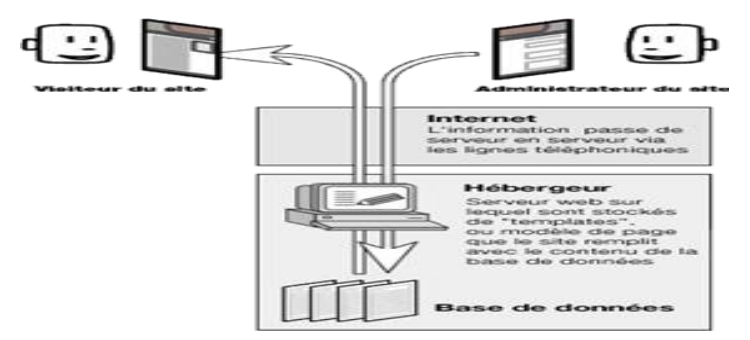

**Figure 6 : Comment fonctionne un site dynamique**

# *2.2. Quels sont les avantages et les inconvénients de site dynamique et site statique?*

#### **Tableaux n°1 : les avantages et les inconvénients de site dynamique et site statique**

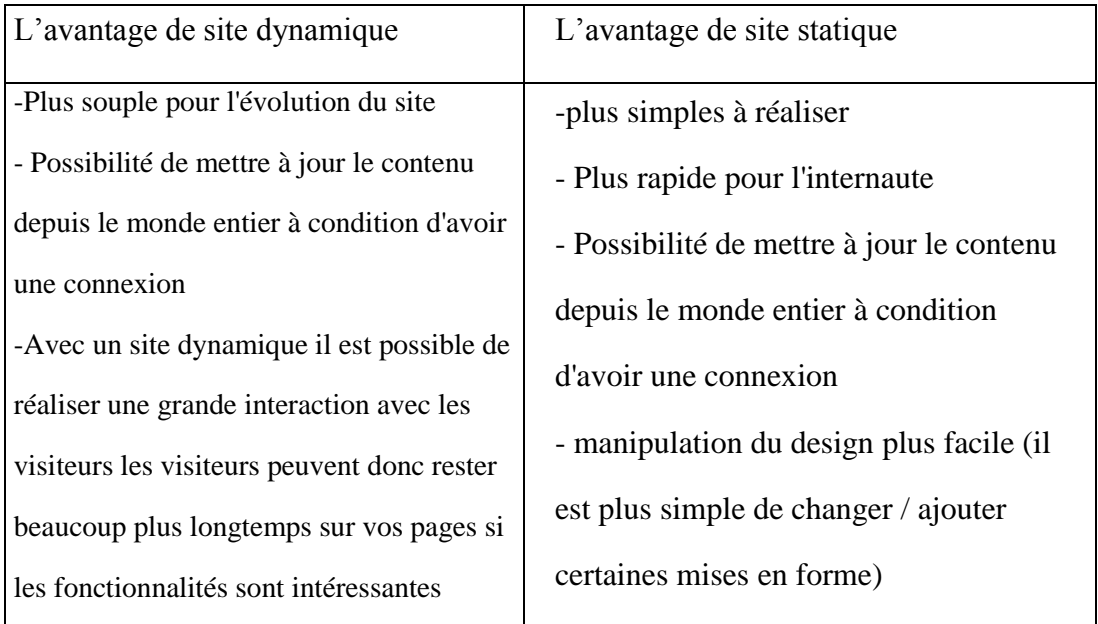

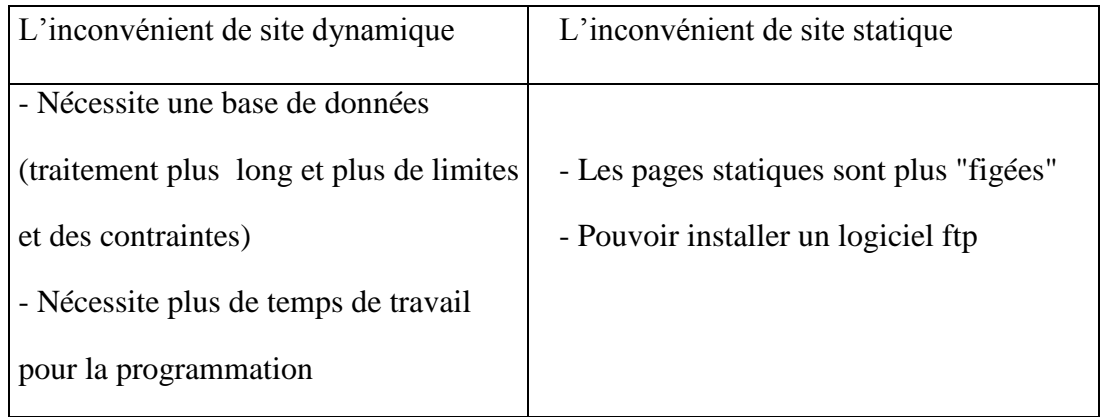

# *2.3. Le cycle de vie d'un site web:*

La création : correspond à la concrétisation d'une idée qui comporte un grand nombre de phase :

- Conception, représentant la formalisation de l'idée.
- Réalisation, correspondant au développement du site web.
- Hébergement, se rapportant à la mise en ligne du site.
- Référencement moteurs.
- L'exploitation : Correspondant à la gestion quotidienne du site, à son évolution et à sa mise à jour.

L'exploitation du site englobe notamment les activités suivantes:

- Veille, afin d'assurer un suivi des technologies, du positionnement du site et de celui des concurrents.
- Promotion et référencement, permettant de développer son audience.
- Maintenance et mise à jour, représentant l'animation quotidienne du site et le
- maintien de son bon fonctionnement.

# *3. Hébergement :*

Afin de rendre un site web disponible sur Internet, il est nécessaire de le faire héberger sur un serveur web. L'hébergement est un service assuré par un fournisseur spécialisé appelé hébergeur Internet qui met à disposition du site, un espace disque dédié sur un serveur web connecté en permanence à Internet.

L'hébergement peut être gratuit ou payant, dédié ou mutualisé.

#### **Hébergement gratuit:**

L'hébergement de site web gratuit est le plus souvent offert en échange de la diffusion de messages publicitaires. Des messages automatiquement intégrés au site internet, sous la forme de bannières ou de popups, disposées généralement en haut ou sur les côtés des pages web. Les hébergeurs tirent leurs revenus exclusivement de publicités placées sur les sites.

#### **Hébergement payant:**

Il se décompose en deux catégories :

Hébergements partagés ou mutualisés : On parle d'hébergement mutualisé lorsque plusieurs sites Internet sont hébergés sur un seul et même serveur. La notion « mutualisé » signifie « partagé ». Ce type de formule propose donc un serveur avec une configuration donnée et une offre logicielle (serveur, bases de données, comptes de messagerie, serveur de listes de diffusion, etc.) ainsi qu'un espace de stockage bien défini. Ce type d'hébergement est utilisé par tous les hébergeurs gratuits et de nombreux hébergeurs payants. Il présente l'avantage d'être relativement peu cher. De plus, aucune connaissance d'administration n'est nécessaire et de nombreux services sont inclus. Cependant les performances ne sont pas forcément très bonnes et le client n'a pas accès au serveur en tant qu'administrateur.

Hébergements dédiés : L'hébergement dédié s'oppose à l'hébergement mutualisé. Par conséquent, chaque client possède son propre serveur, ce qui lui permet un accès direct en tant qu'administrateur : Il est le responsable des logiciels et des sites qu'il installe ce qui est le principal avantage de ce type d'offre. Ce type d'hébergement est utile pour les sites ayant un important trafic et un fort contenu dynamique. Cependant cela demande beaucoup de temps et de nombreuses connaissances au niveau de l'administration. Cet inconvénient est cependant levé dans les hébergements dédiés dits "managés" ou "clés en main". Dans ce cas, le client dispose de son propre serveur mais c'est les techniciens de l'hébergeur qui s'occupent de sa gestion système.

Une fois l'hébergeur trouvé, il est essentiel de le mettre en ligne, c'est-à-dire de transférer (copier) les fichiers depuis le serveur du développeur vers le serveur de l'hébergeur Internet. Pour ce faire il est alors essentiel de se connecter à internet, puis d'envoyer les pages sur le serveur à l'aide de logiciels de transfert FTP.

#### *Conclusion:*

Dans ce chapitre nous avons donné un aperçu de ce qu'est l'Internet nous avons présenté le mécanisme de transport de l'information sur Internet, le principe du web et la différence entre un site statique et un site dynamique. Et nous allons voir dans Le chapitre suivant est dédié à l'analyse et à la conception de site.

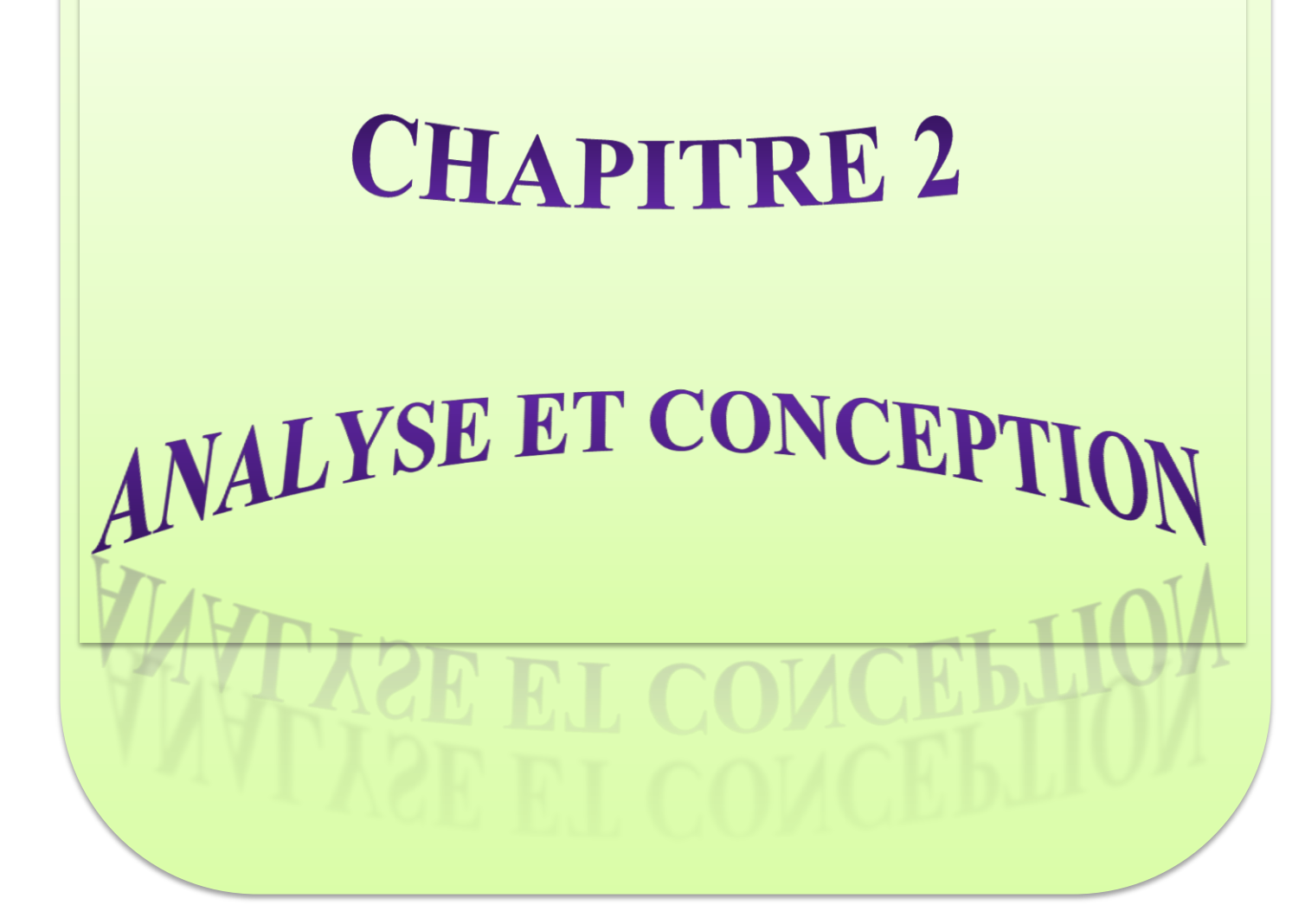

# *Introduction :*

Dans ce chapitre nous décrivons les différents outils mis en œuvre pour la conception de notre système relative à la circulation des données.

Ainsi, nous présenterons un aperçu sur le langage UML (Unified Modeling Langage).

# **1. La problématique :**

Le problème posé c'est comment mettre une base de données pour les supports pédagogiques (cours, TP,TD ) sur un site web dynamique pour accès libre et gratuit en ligne .

# **2. Présentation de système :**

L'objectif de notre projet est conception et réalisation d'un site web dynamique pour centre de formation professionnelle et apprentissage avec plate-forme PHP MySQL. Notre système permettra :

- $\triangleright$  Au visiteur :
	- Naviguer sur le site
	- Accéder à la bibliothèque pour la recherche
	- Consulter les plannings
- > Au stagiaire :
	- Naviguer sur le site
	- Accéder à la bibliothèque pour la recherche
	- Télécharger les notes
	- Télécharger les cours les TDs les TPs
	- Consulter les annonces
	- Consulter l'emploi de temps

 $\triangleright$  A l'enseignant de :

- Naviguer sur le site
- Déposer les cours les TPs les TDs
- Mise à jour pour les cours, les TDs, les TPs
- Accéder à la bibliothèque pour la recherche
- $\triangleright$  A l'administrateur de :
	- Afficher les notes
	- Administré la base de données (ajouter, supprimer, modifier)
	- Gérer le site (Déposer les notes et les annonces, l'activité, la bibliothèque)

# **3. Présentation d'UML:**

 En dix ans, UML (Unified Modling Langage) que l'on peut traduire par « Langage de Modélisation Unifié » s'est imposé comme un standard en matière des langages de modélisation des systèmes informatiques objets.

 Ce langage est né de la fusion de plusieurs méthodes existant auparavant, et est devenu désormais la référence en termes de modélisation objet

#### *3.1. Le langage de modélisation UML :*

#### *3.1. 1.Définition :*

La modélisation orientée objet dans tous les domaines est aujourd'hui dominée par le langage UML (Unified Modeling Langage).

 UML est un langage de modélisation unifié résultant de l'unification d'un ensemble de concepts pris des méthodes orientés objet dans le but de modéliser d'une façon claire et précise la structure et le comportement d'un système indépendamment de toutes méthodes et de tout langage de programmation.

#### *3.1.2. Pourquoi le choix d'UML ? :*

UML a été choisi comme langage de modélisation dans notre projet pour les points forts suivants :

#### **UML est un langage formel et normalisé :** il permet

- gain de précision.
- gage de stabilité.
- encourage l'utilisation d'outils.

#### **UML est un support de communication performant**

- Il cadre l'analyse.
- Il facilite la compréhension de représentations abstraites complexes.

Son caractère polyvalent et sa souplesse en font un langage universel

#### *3.1.3. Digramme d'UML :*

L'UML est un langage graphique composé de 14 diagrammes de modélisation des données et des traitements, fondé sur des concepts orientés objets.

Les diagrammes UML peuvent être classés sous deux types de vues :

- **Les vues statiques** : représentant le système physiquement.
- **Les vues dynamiques** : montrant le fonctionnement du système.

UML propose de décrire un système à l'aide des diagrammes, parmi eux on cite :

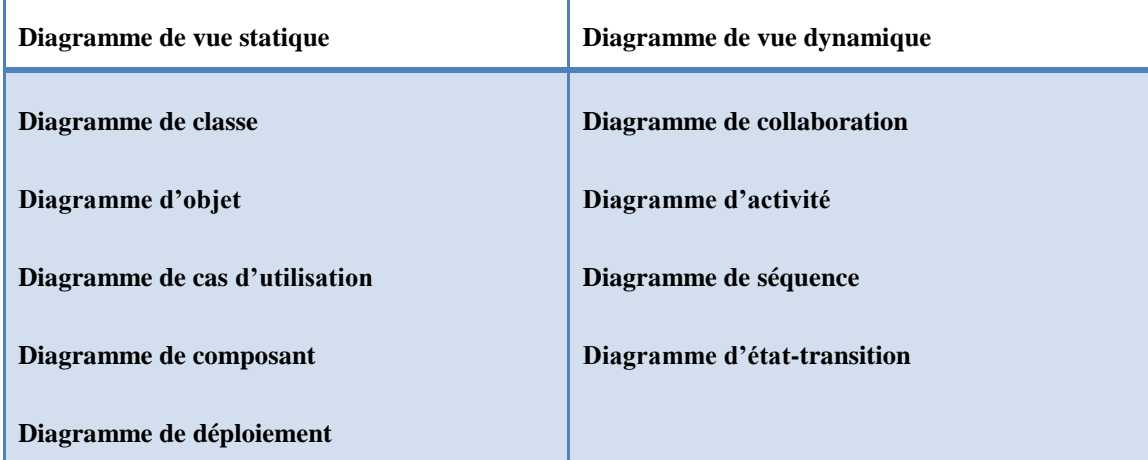

**Tableau n°2 : quelques diagrammes d'UML**

Ces diagrammes, d'une utilité variable selon les cas, ne sont pas nécessairement tous produits à chaque modélisation.

Pour le cas de notre application, les diagrammes utilisés sont :

Le diagramme de cas d'utilisation

Le digramme de séquence

Le diagramme de classes. **[6]**

# *4. Analyse :*

 L'objectif de l'analyse est d'accéder à une compréhension des besoins et des exigences du client. Il s'agit de livrer des spécifications pour permettre de choisir la conception de la solution.

 Un modèle d'analyse livre une spécification complète des besoins issus des cas d'utilisation et les structure sous une forme qui facilite la compréhension (scénarios), la préparation (définition de l'architecture), la modification et la maintenance du futur système.

 Il s'écrit dans le langage des développeurs et peut être considéré comme une première ébauche du modèle de conception.

#### **4.1 Définition des acteurs :**

Un acteur définit un rôle qu'une entité extérieure assume lors de son interaction avec le système

Les acteurs de notre système sont :

- Le Visiteur : considéré comme une personne qui veut satisfaire sa curiosité,
- Le Stagiaire : il bénéficie des différents services offerts par le système
- L'enseignant : qui contribue à enrichir le site en apportant des documents, cours...
- L'administrateur : personne qui a pour rôle principal administré toutes les tables de la base de données

#### **4.2 Le Digramme de Cas d'utilisation :**

#### **4.2.1 Les Cas d'utilisations :**

Un cas d'utilisation est une séquence d'activités ou d'actions organisées en étapes distinctes, et qu'un système effectue en réponse à une sollicitation extérieure.

• Le cas d'utilisation est déclenché par un événement extérieur au système appelé événement initiateur

• Le cas d'utilisation possède un nom : celui de la fonctionnalité du système qu'il prend en charge

• Le cas d'utilisation met en œuvre un dialogue entre le système et l'entité à l'origine de l'événement initiateur

- $\checkmark$  Les cas d'utilisation de Stagiaire:
	- Accéder à l'interface Stagiaire
	- Télécharger les notes
	- Télécharger les cours les TDs les TPs
	- Se déconnecter

- $\checkmark$  Les cas d'utilisation d'un enseignant :
	- Accéder à l'interface enseignant
	- Déposer les cours TDs TPs
	- Mise à jour pour les cours, les TDs, les TPs
	- Se déconnecter
- $\checkmark$  Les cas d'utilisation d'un administrateur :
	- Accéder à l'interface administrateur
	- Afficher les notes
	- Administré la base de données
	- Se déconnecter

#### **4.2.2 Diagramme des cas d'utilisation :**

Le diagramme de cas d'utilisation est une **représentation contextuelle de haut niveau** du système modélisé

- Permet de définir de manière précise les frontières du système à modéliser
- Montre les interactions entre le système et son environnement extérieur
- Montre les dépendances existantes entre les cas d'utilisation

Le diagramme de cas d'utilisation met en scène :

- Les acteurs
- Les cas d'utilisation
- Les interactions entre acteurs et cas d'utilisation
- Les dépendances entre cas d'utilisation

Les relations entre cas d'utilisation :

Trois types de relation standard entre cas d'utilisation sont proposés par UML :

- $\le$ include>>: le cas d'utilisation incorpore explicitement et de manière obligatoire un autre ------> cas d'utilisation à l'endroit spécifié,
- << extend > > : le cas d'utilisation incorpore implicitement de manière facultative un autre cas  $\qquad \qquad \longrightarrow$ d'utilisation à l'endroit spécifié,
- Généralisation: les cas d'utilisation descendants héritent des propriétés de leur pare

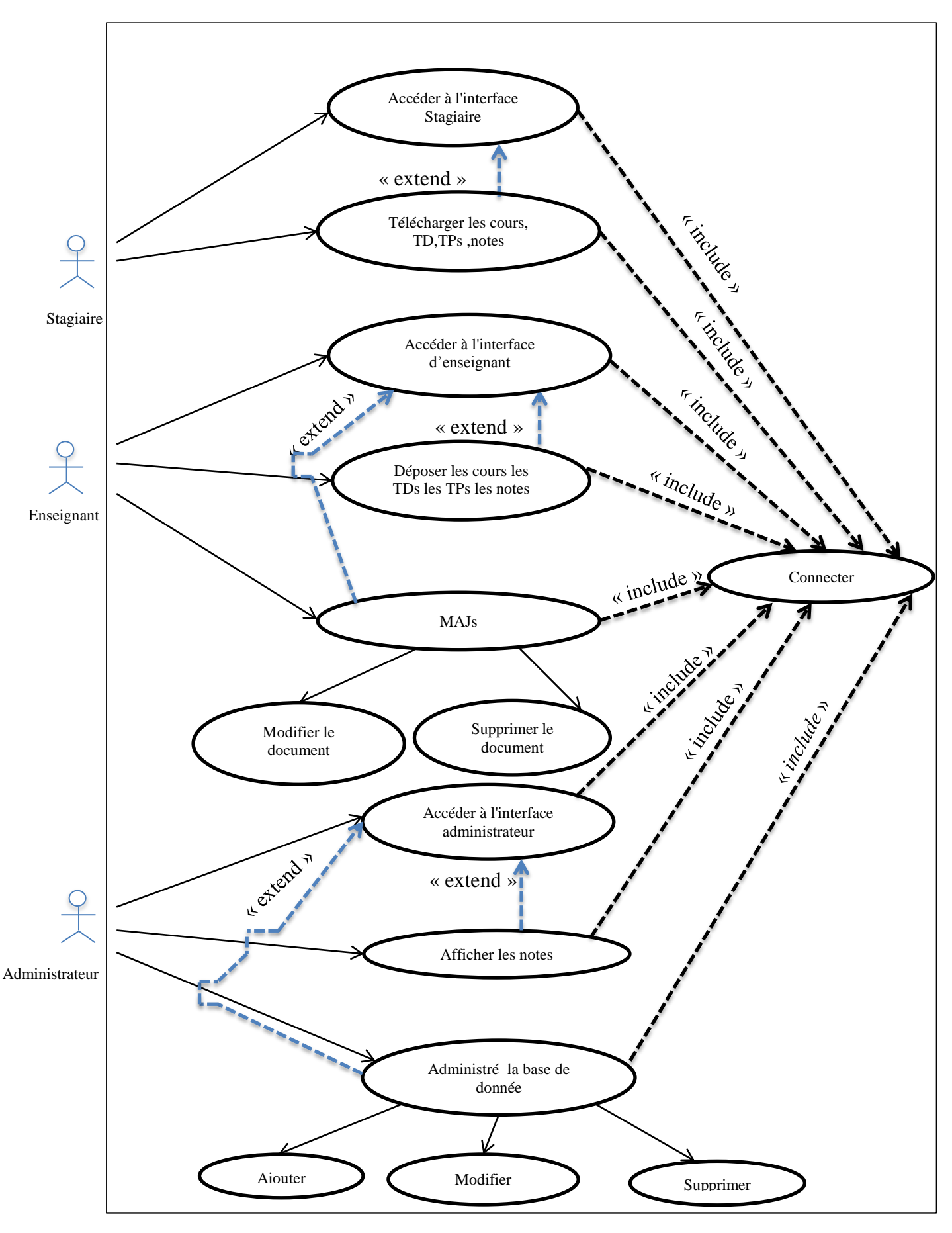

**Figure 7 : Diagramme des cas d'utilisation**

*Site web dynamique d'un portail pour le centre de formation professionnel et apprentissage*

- > Le Stagiaire:
	- Accéder à l'interface de Stagiaire « include» connecter
	- Télécharger les notes les cours les TDs les TPs « include » connecter
	- Télécharger les notes les cours les TDs les TPs « extend » accéder à l'interface de Stagiaire
- $\triangleright$  L'enseignant :
	- Accéder à l'interface enseignant « include» connecter
	- Déposer les cours les TPs les TDs « include» connecter
	- Mise à jour pour les cours les TPs les TDs « include» connecter
	- Déposé les cours les TPs les TDs « extend » accéder à l'interface enseignant
	- Mise à jour pour les cours les TPs les TDs « extend » accéder à l'interface enseignant
- $\sum$  L'administrateur :
	- Accéder à l'interface administrateur « include» connecter
	- Afficher les notes « include» connecter
	- Administré la base de données « include connecter
	- Afficher les notes « include» connecter
	- Afficher les notes « extend» accéder à l'interface administrateur
	- Administré la base de données « extend» accéder à l'interface administrateur

# *5. Conception :*

Dans cette phase une nouvelle vue du modèle fait son apparition. Cette vue exprime les modules et les exécutables physiques sans aller à la réalisation concrète du système. Elle est basée sur :

- *Le diagramme de classes :*
	- **Définition :** Les digrammes de classes sont sans doute les diagrammes les plus utiliser d'UML.ils décrivant les types des objets qui composent un système et les différents types de relation statiques qui existent entre eux. Les diagrammes de classes font abstraction du comportement du système

Il Utilisé surtout en conception mais peut être utilisé en analyse

**Attributs de classe :** la syntaxe d'un attribut est la suivant :

[visibilité] **nom** [ : type] [multiplicité] [=valeur par Défaut]

Où, les cochets indiquent les clauses facultatives, seul l'attribut, nom est obligatoire.

- Visibilité : indique si l'attribut est public(+) ou privé(-)
- Nom : nom donnée à l'attribut
- Type : type de l'attribut
- Multiplicité : indique le nombre de valeurs possibles de l'attribut pour un objet
- Valeur par Défaut : valeur par défaut associée à l'attribut d'un objet s'il n'y a pas de valeur spécifiée à sa création.
- **Opération d'une classe :** la syntaxe d'une opération est la suivant :

[visibilité] nom ([listes de paramètres]) [ : type]

Où,

- Visibilité : indique public(+) ou privé(-)
- Nom : nom donnée à l'opération
- Liste de paramètre : définition d'un ou de plusieurs paramètres
- Type : type de la valeur retournée par l'opération **[7]**
	- **Public** (+): tout élément qui peut voir le conteneur peut également voir l'élément indiqué.
	- *Protected* **(#) :** seul un élément situé dans le conteneur ou un de ses descendants peut voir l'élément indiqué.
	- *Private* **(-) :** seul un élément situé dans le conteneur peut voir l'élément.
- *Le diagramme de séquence :* le diagramme de séquence permettent les interactions entre objets selon un point de vue temporel. L'accent est mis sur la chronologie des envois de message. **[7]**
	- *Scénarios :* Un scénario est une **suite spécifique** d'événements survenant dans le système.

Un scénario est une séquence spécifique d'actions et d'interactions entre les acteurs et le système ; C'est une histoire spécifique de l'utilisation d'un système.

 *Fragments combinés* : Un fragment combiné regroupe des ensembles de messages pour montrer un flot conditionnel.

Nous utilisons des fragments combinés pour représenter :

- a) **Des alternatives :** Les alternatives montrent des choix mutuellement exclusifs entre deux ou plusieurs séquences de messages, Nous utilisons un cadre avec le mot "**ALT**" au sommet
- b) **Des options :** Utilisées pour modéliser une séquence qui, sous une certaine condition, se produira, sinon elle ne se produira pas

Des boucles Une option est utilisée pour modéliser un simple "if then"Nous utilisons un cadre avec "**opt**" au sommet.

c) **Des boucles :** Utilisé pour modéliser une séquence qui est répétée, Utiliser un cadre avec "**loop**". **[8]**

#### *5.1 Le diagramme de classe:*

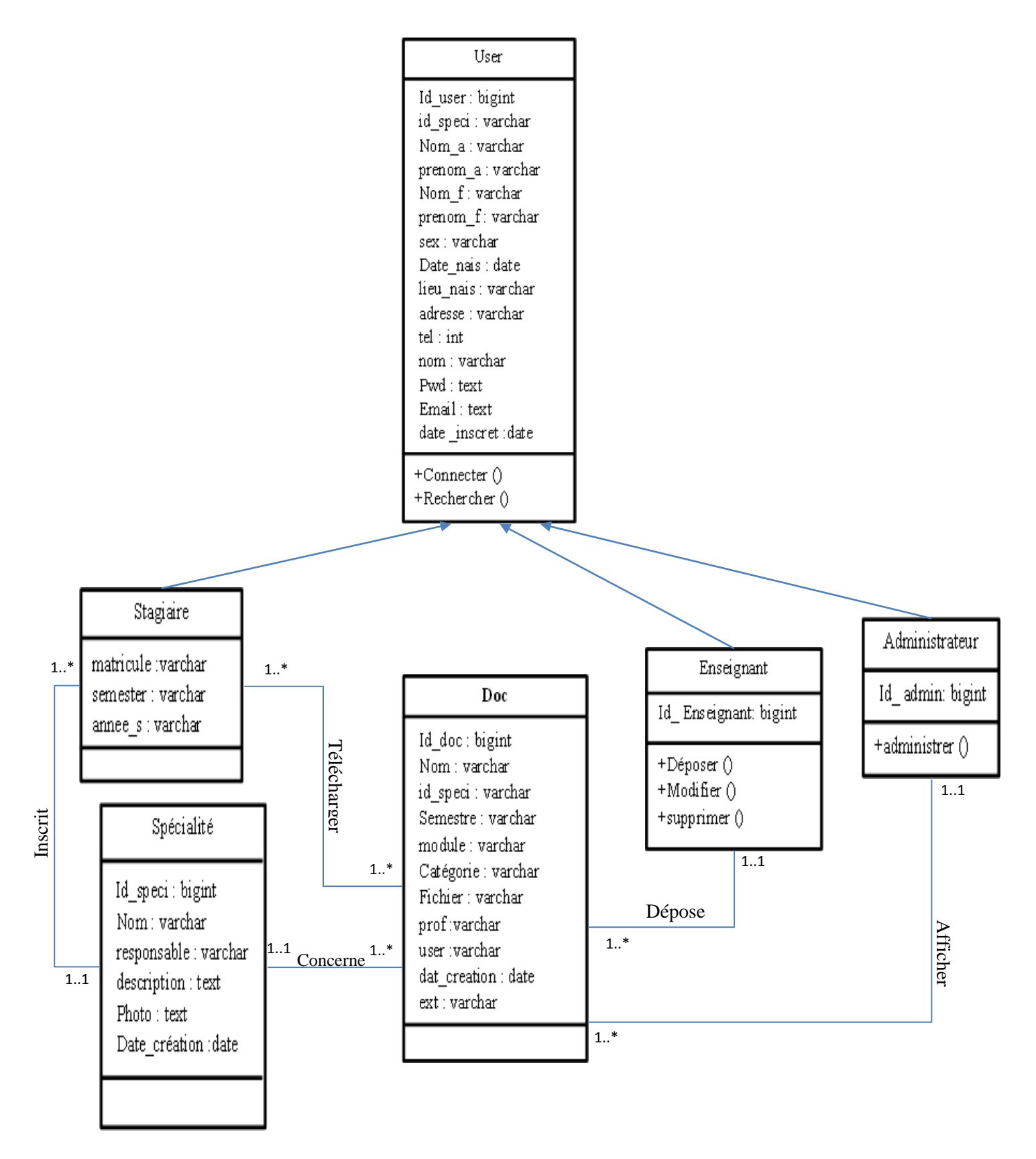

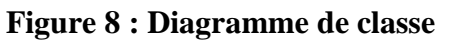

#### *5.2 Les diagrammes de séquence :*

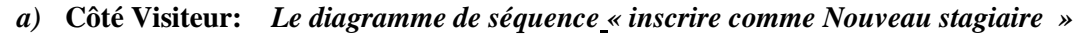

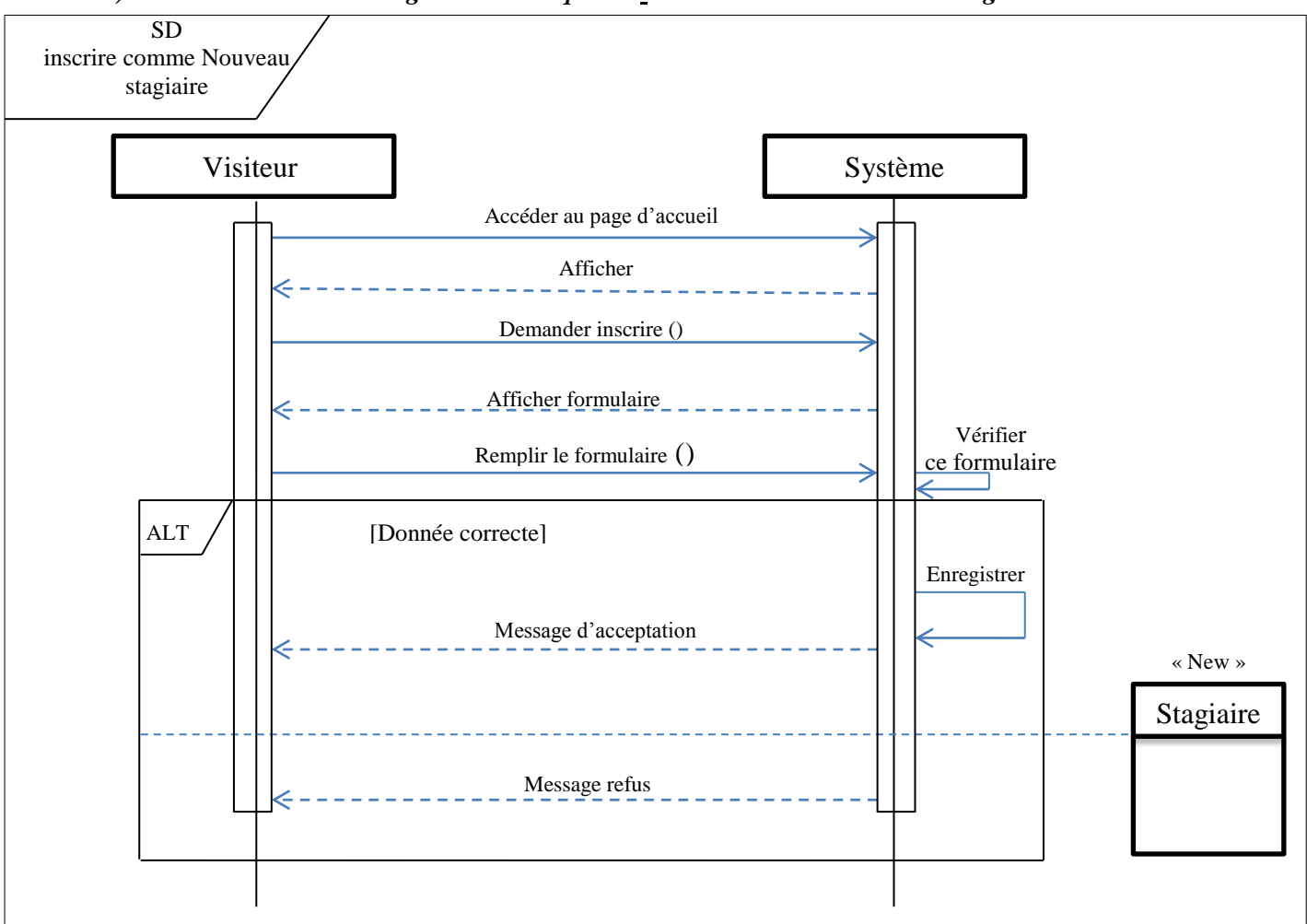

*Figure 9 :Diagramme séquence « inscrire comme Nouveau stagiaire »*

- *Accéder au page d'accueil*
- *Afficher la page d' accueil*
- *Demander inscrire*
- *Afficher formulaire de l'inscrire*
- *Remplir ce formulaire*
- *Le systéme vérifier les données*
- *Si les donées correcte enregistre dans la base de donnée et envoyer le message d'acceptation vers le visiteur*
- *Si non envoyer le message refus*

#### *b)* **Côté stagiaire :** *Le diagramme de séquence « télécharger les notes les cours TDs TPs»*

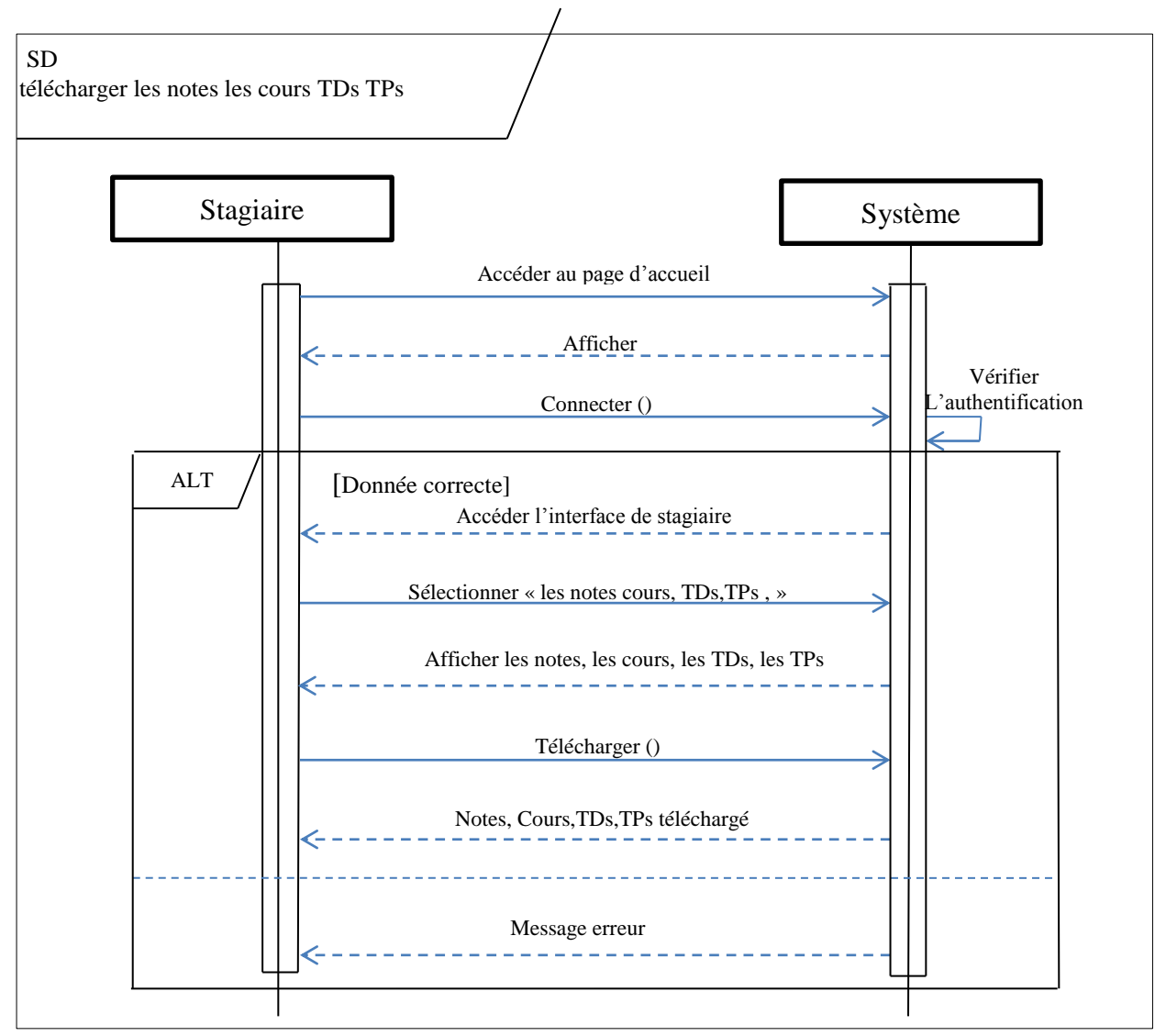

*Figure 10: Diagramme séquence « télécharger les notes les cours TDs TPs »*

- *Accéder au page d'accueil*
- *Afficher la page d'accueil*
- *Stagiaire connecté*
	- *Le systéme vérifier les données*
- *Si les donées correcte accéder l'interface de stagiaire*
- *Sélectionner le lien (de coure, TD, TP, note)*
- *Afficher (les notes, cours, TD, TP)*
- *Télécharger des documents*
- *Des documents a été télécharger*
- *Si non envoyer le message erreur*

*c) Côté enseignant: Le diagramme de séquence «déposer les documents»*

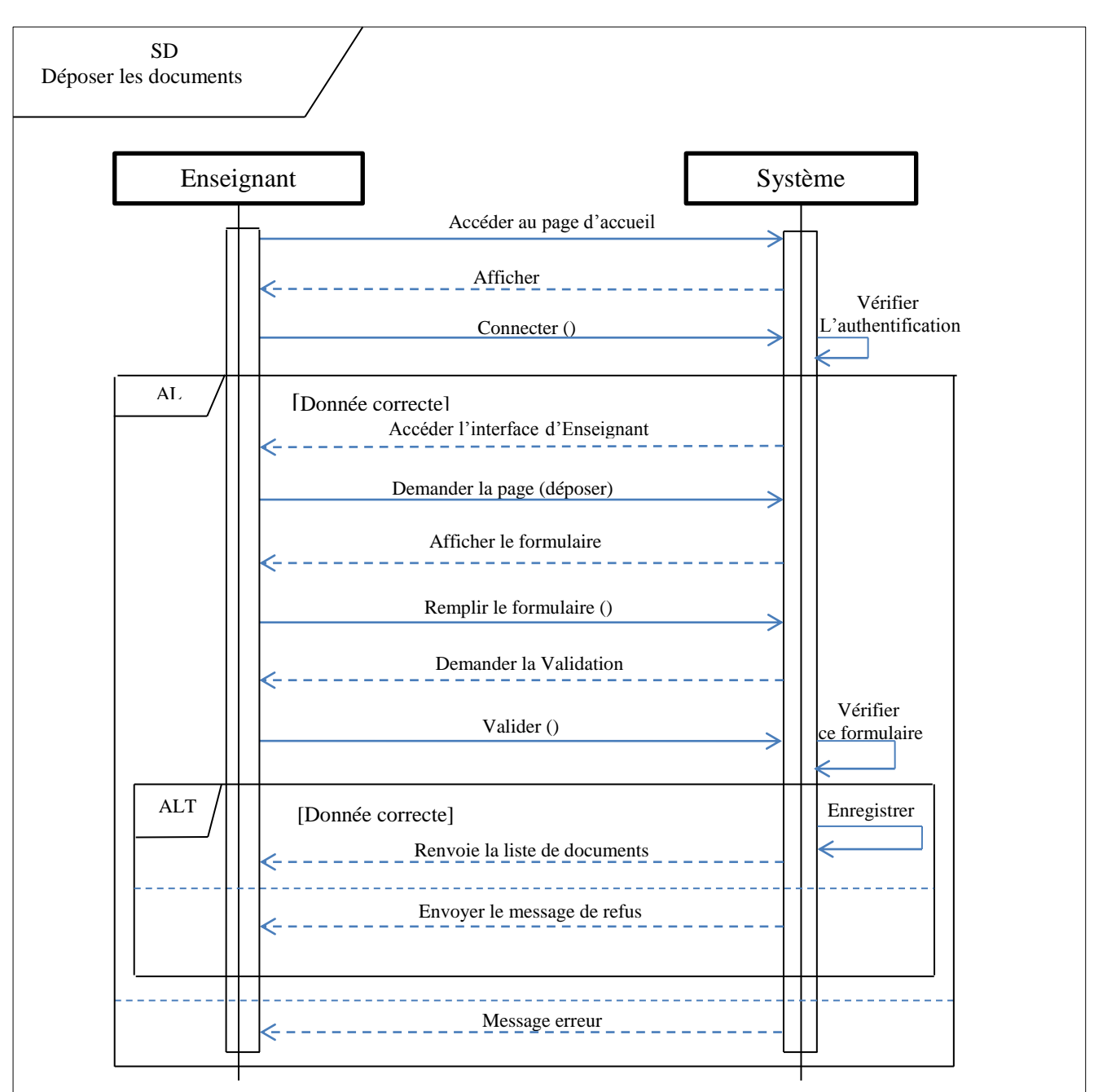

*Figure 11: Diagramme séquence « déposer les document »*

- *Accéder au page d'accueil*
- *Afficher la page d'accueil*
- *Enseignant connecté*
	- *Le systéme vérifier les données*
- *Si les données correcte accéder l'interface de Enseignant*
- *Demander la page pour déposer (coure ,TD , TP)*
- *Afficher le formulaire pour le dépose*
- *Remplir le formulaire*
- *Le systéme demander le Valider*
- *enseignant valider le sytéme viréfier le formulaire*
- *Si les données correcte enregistre dans la base de données et renvoie la liste de documents*
- *Si non envoyer le message refus*
- *Si non envoyer le message erreur*

*Le diagramme de séquence « mise à jour pour les cours les TDs les TPs »*

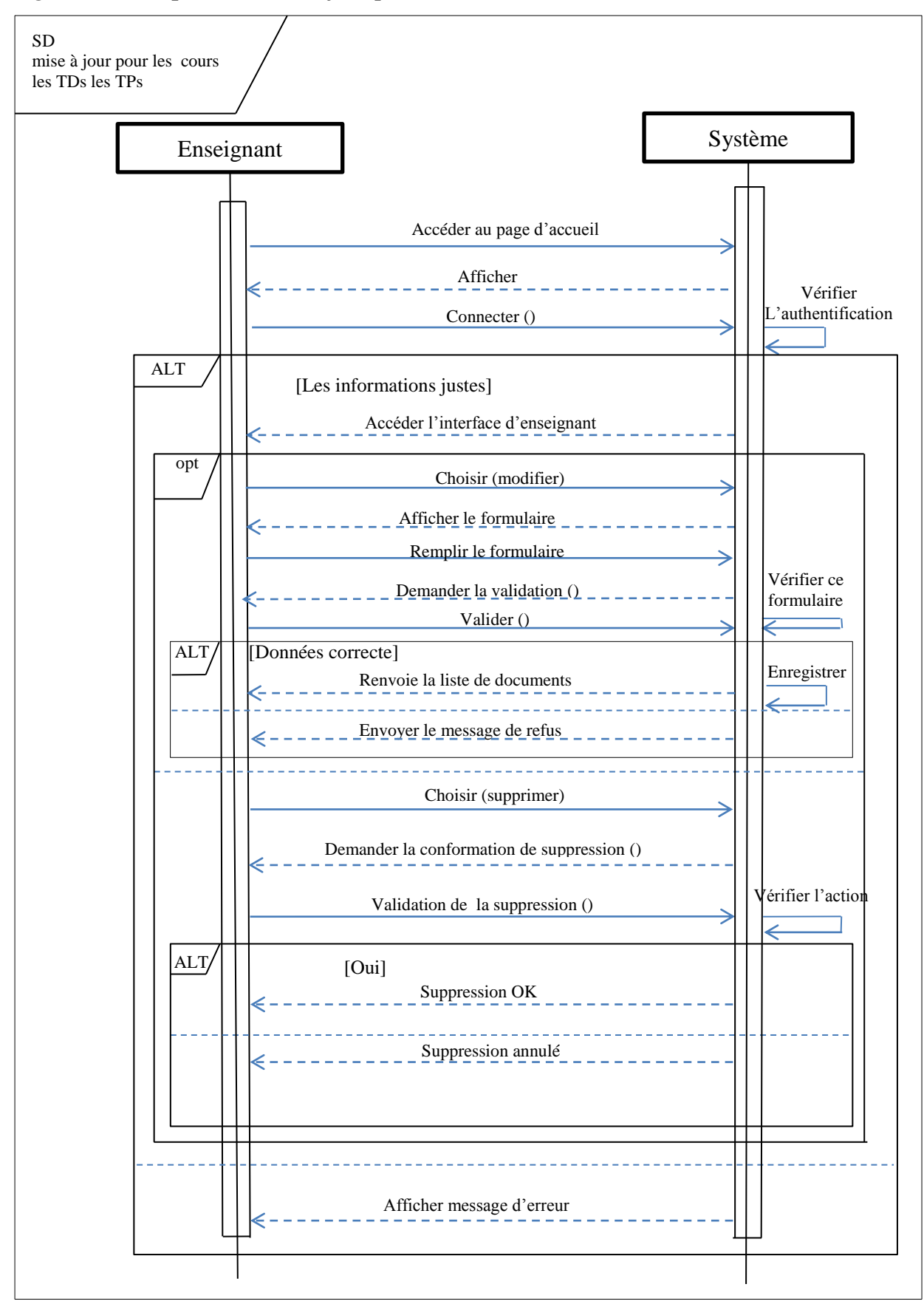

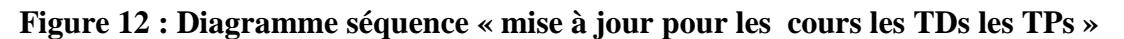

- *Accéder au page d'accueil*
- *Afficher la page d'accueil*
- *Enseignant connecté*

*Le systéme vérifier les données* 

- *Si les données correcte accéder l'interface de Enseignant*
- *Si l'enseignant veut modifier un document qui est poser choisir le modification*
- *Afficher le formulaire de modification*
- *Remplir ce formulaire*
- *Le systéme Demander le valider*
- *L'enseignant Valider*

*Le système vérifier*

- *Si les données correcte enregistrer dans la base de données et renvoie la liste de documents*
- *Si non envoyer le message refus*
- *Si l'enseignant veut suppremier un document qui est poser choisir la suppression*
- *Le système demander la conformation de suppression*
- *L'enseignant Valider la suppression Le systéme verifier l'action*
- *Si OUI Suppression OK*
- *Si non Suppression annulé*
- *Si non envoyer le message erreur*

*d) Côté administrateur : Le diagramme de séquence «afficher les notes»*

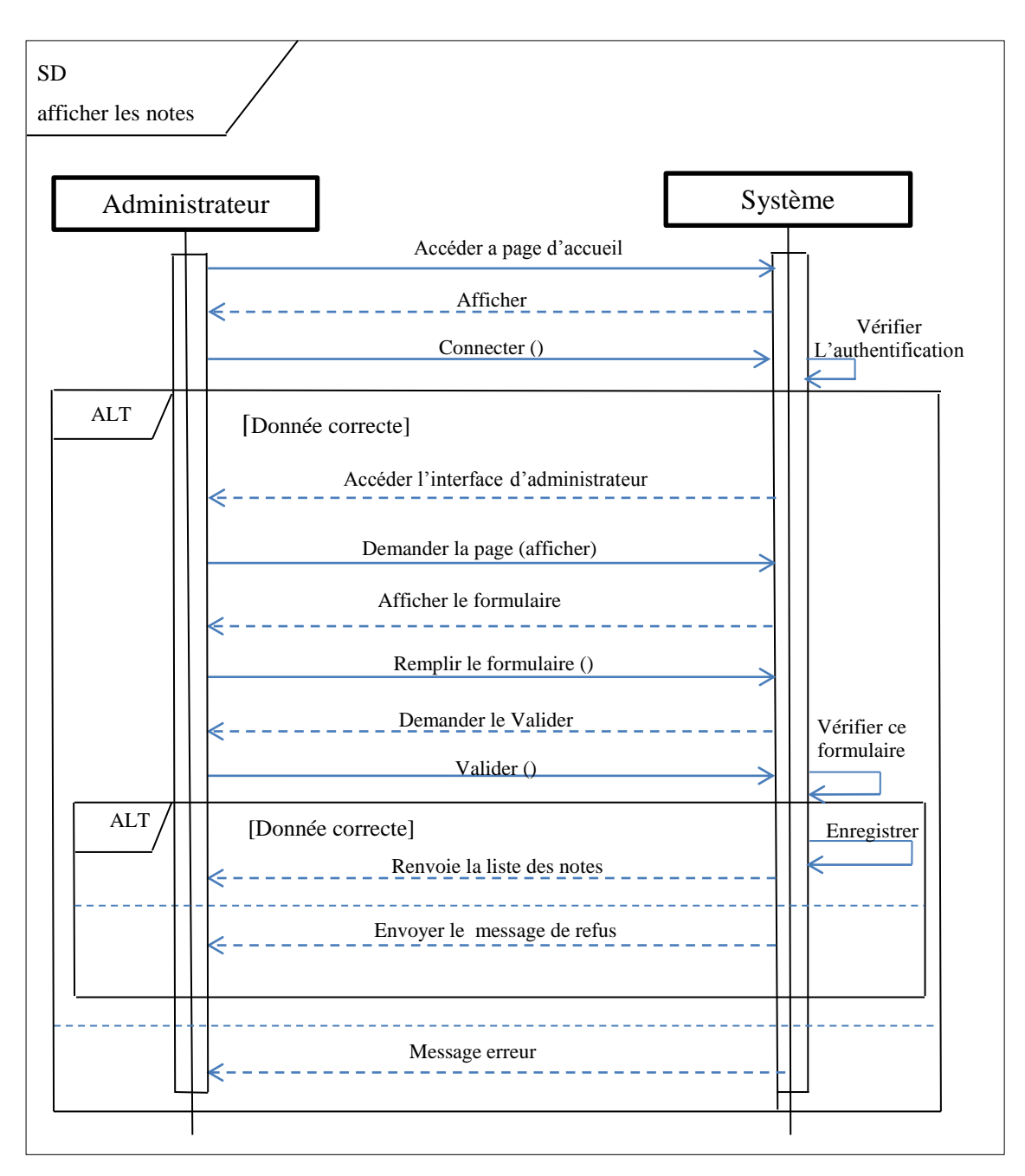

*Figure 13:diagramme séquence «afficher les notes»*

- *Accéder au page d'accueil*
- *Afficher la page d'accueil*  $\leftarrow$  - - -
- *Administrateur connecté*

*Le systéme vérifier les données*

- *Si les donées correcte accéder l'interface de Administrateur*
- *Demander la page pour afficher les notes*  $\rightarrow$
- $\leq -1$ *Afficher le formulaire pour l'affichage*
- $\rightarrow$ *Remplir le formulaire*
- $\leq -$ *Le systéme demander le Valider*
- *Administrateur valider*  $\rightarrow$ *le sytéme viréfier le formulaire*
- $\leq -1$ *Si les données correcte enregistre dans la base de données et renvoie la liste de documents*
- *Si non envoyer le message refus*  $\leq -1$
- $\leq -1$ *Si non envoyer le message erreur*

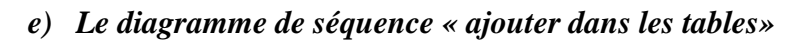

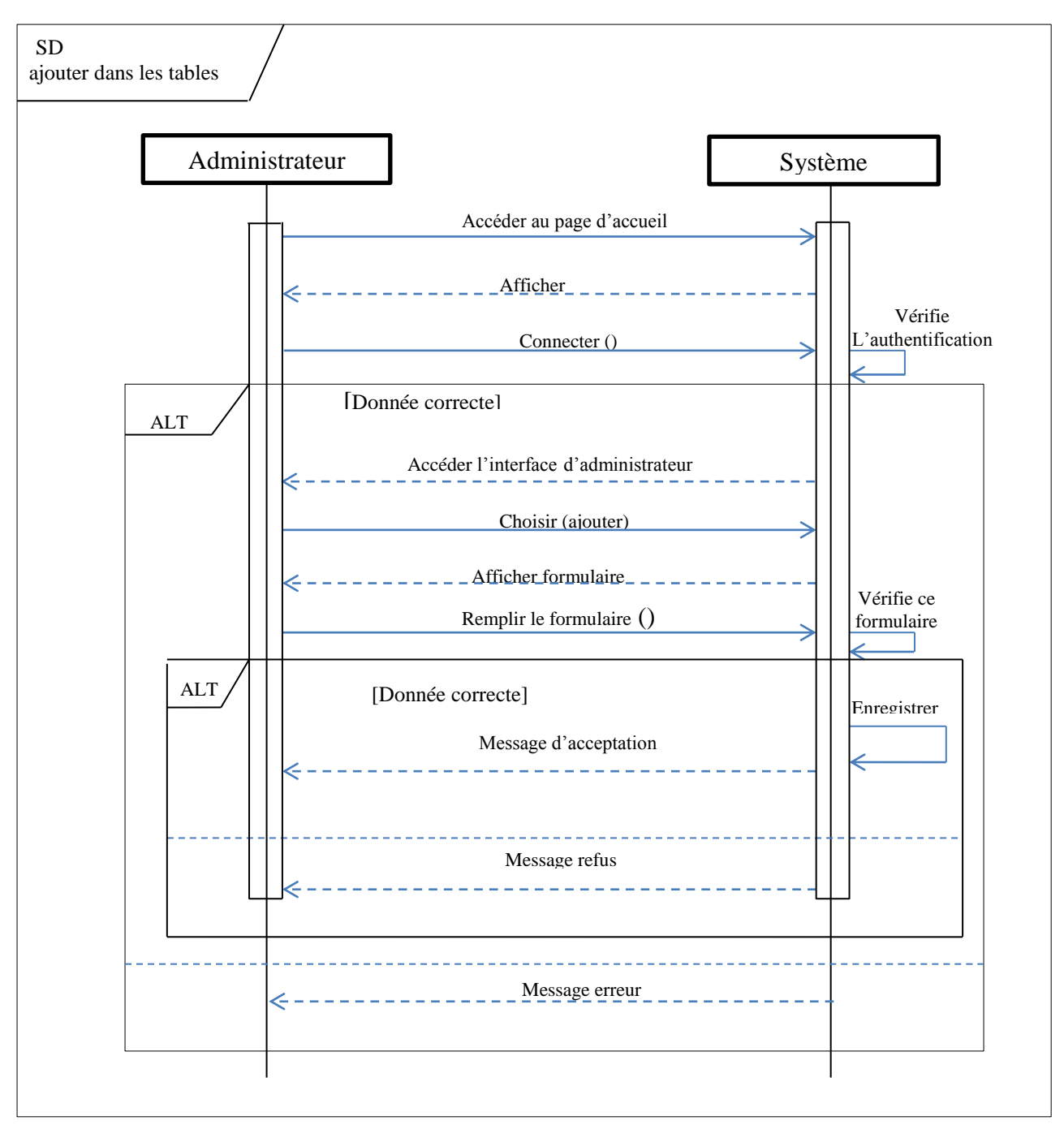

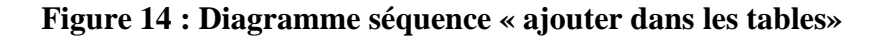

- *Accéder au page d'accueil*
- $\leq -1$ *Afficher la page d'accueil*
	- $\rightarrow$ *Administrateur connecté*
		- *Le systéme vérifier les données*
- $\leq -1$ *Si les donées correcte accéder l'interface d'Administrateur*
- $\rightarrow$ *Choisi « Ajouter » client ou document ou specialité dans leur table*
- $\leq -1$ *Afficher formulaire pour ajouter*
- $\rightarrow$ *Remplir ce formulaire Le systéme vérifier les données*
- $\leq -1$ *Si les donées correcte enregistre dans la basse donnée et envoyer le message d'acceptation*
- *Si non envoyer le message refus*  $\leq - -$
- $\leq -$ *Si non envoyer le message erreur*

*Le diagramme de séquence « modifer et supprimer dans les tables »*

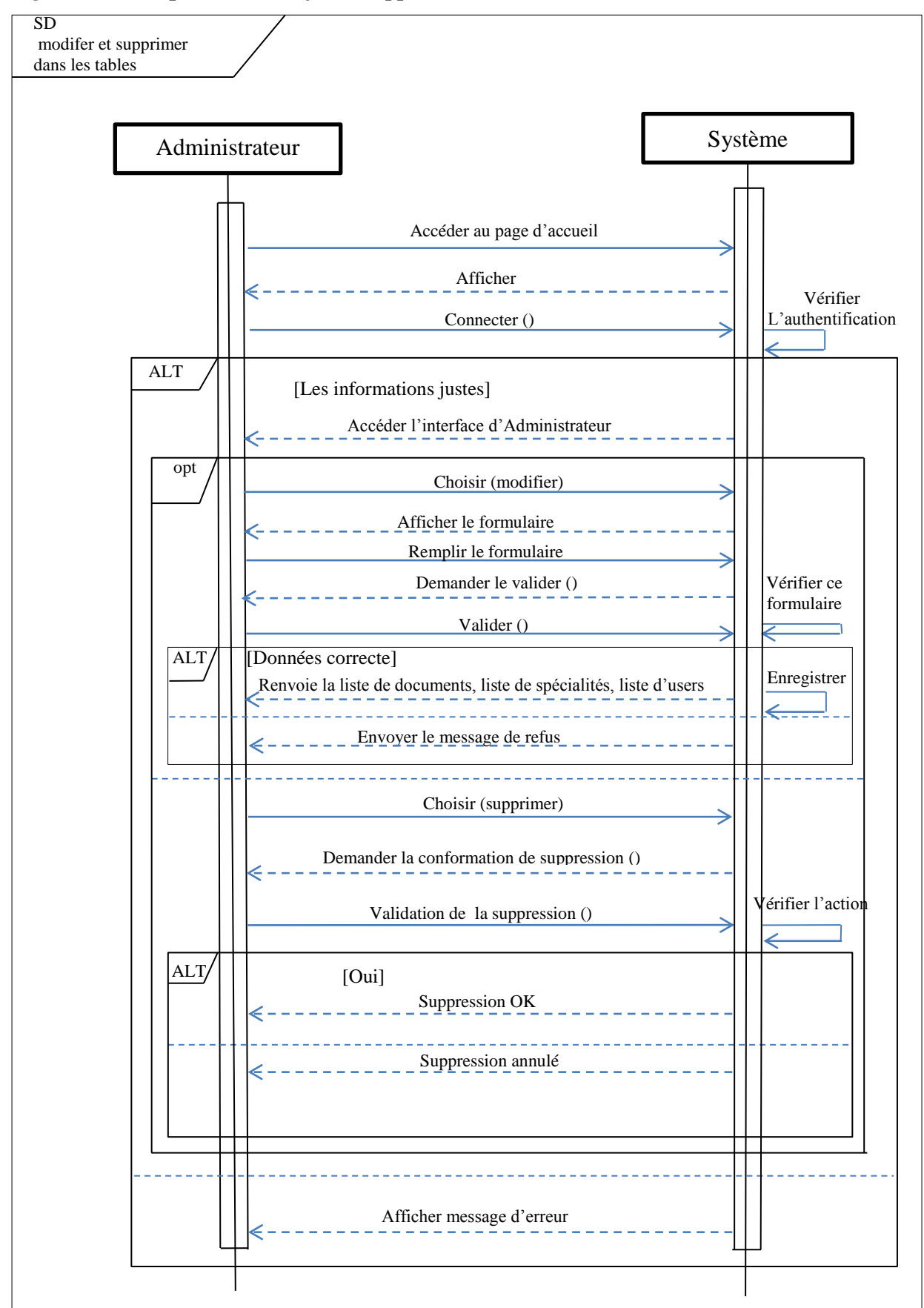

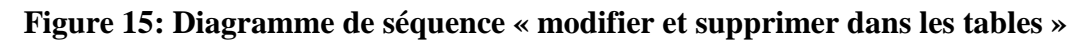

- $\rightarrow$ *Accéder au page d'accueil*
- $\leq -1$ *Afficher la page d'accueil*
- $\rightarrow$ *Administrateur connecté*

*Le systéme vérifier les données* 

- $\leftarrow$   $-$ *Si les données correcte accéder l'interface d'Administrateur*
- $\rightarrow$ *Si l'Administrateur veut modifier un document,un client,une spicialité choisir le modification*
- $\leq -1$ *Afficher le formulaire de modification*
- $\rightarrow$ *Remplir ce formulaire*
- $\leq -$ *Le systéme Demander le valider*
- $\rightarrow$ *L'Administrateur Valider*

 *le sytéme viréfier le formulaire* 

 *Si les données correcte enregistre dans la base de données et renvoie la liste de documents,liste de spécialités, liste de users..*

- *Si non envoyer le message refus*
- $\rightarrow$ *Si l'Administrateur veut suppremier un document,un client,une spicialité choisir la suppression*
- $\leftarrow -$ *Le système demander la conformation de suppression*
- $\rightarrow$ *L'Administrateur Valider la suppression Le systéme verifier l'action*
- $\leq -1$ *Si OUI Suppression OK*
- $\leq -1$ *Si non Suppression annulé*
- $\leq -1$ *Si non envoyer le message erreur*

# *Conclusion :*

Ce chapitre a été consacré à l'analyse et la conception de notre système appliquant les différents diagrammes UML vus nécessaires pour notre projet.

Dans le prochain chapitre, nous allons présenter la planification et L'arborescence du site, la conception de la base de données, les différents outils de développement employés pour l'implémentation de notre système.

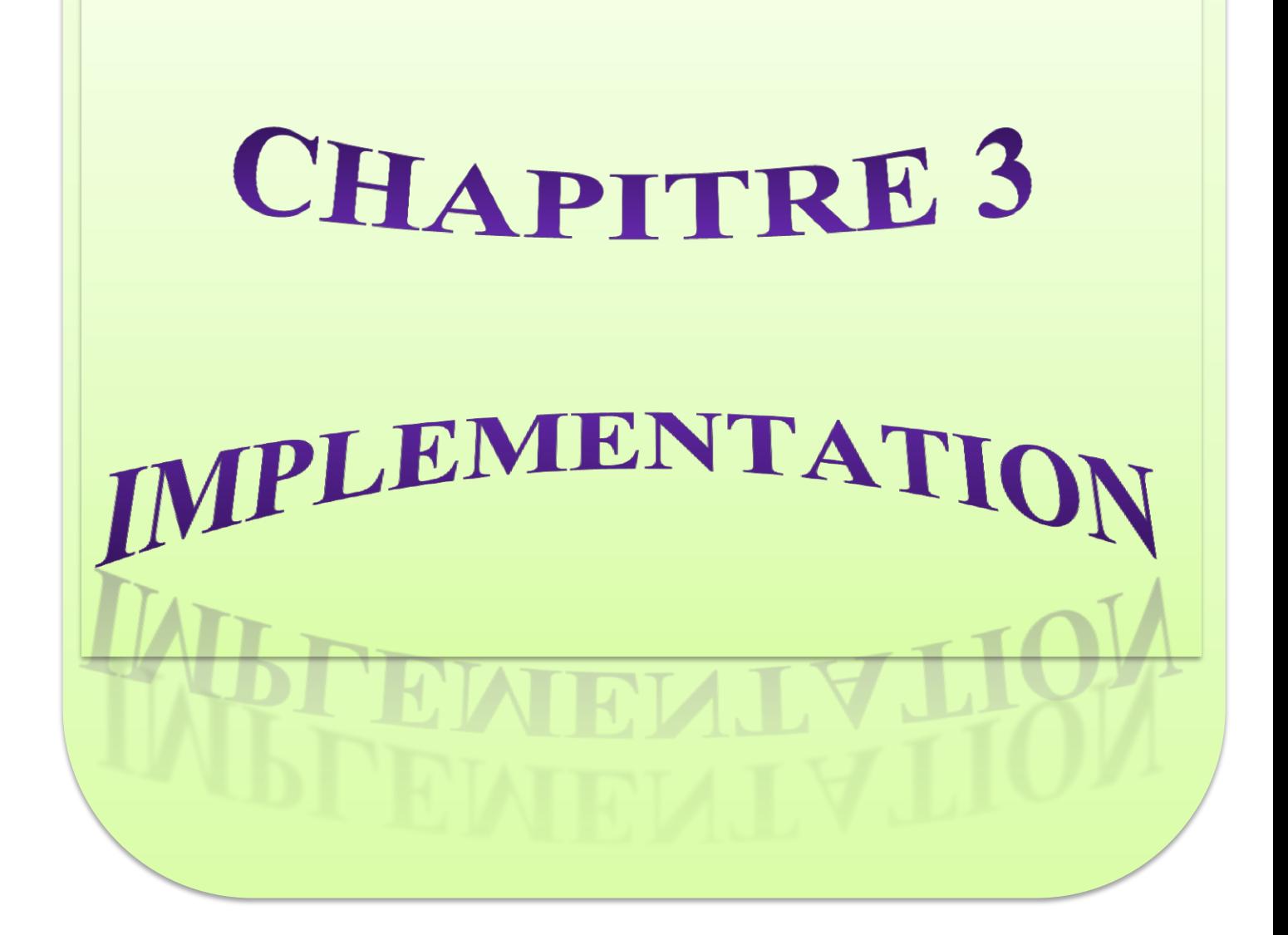

# *Introduction :*

 Dans ce chapitre, nous allons décrire les logiciels utilisés, nous présenterons quelques exemples de codes ainsi que des interfaces utilisateurs représentant les pages Web qui ont été réalisées

# *1. Plan de site :*

Définir la structure du site : Il s'agit d'organiser le contenu du site de manière logique pour que les internautes puissent accéder à l'information le plus rapidement et le plus simplement possible, sans être perdus au bout de quelques clics. La structure la plus souvent adoptée comprend :

 **Une page d'accueil** : c'est la première page du site. Cette page renvoie sur les différentes rubriques contenues dans le site.

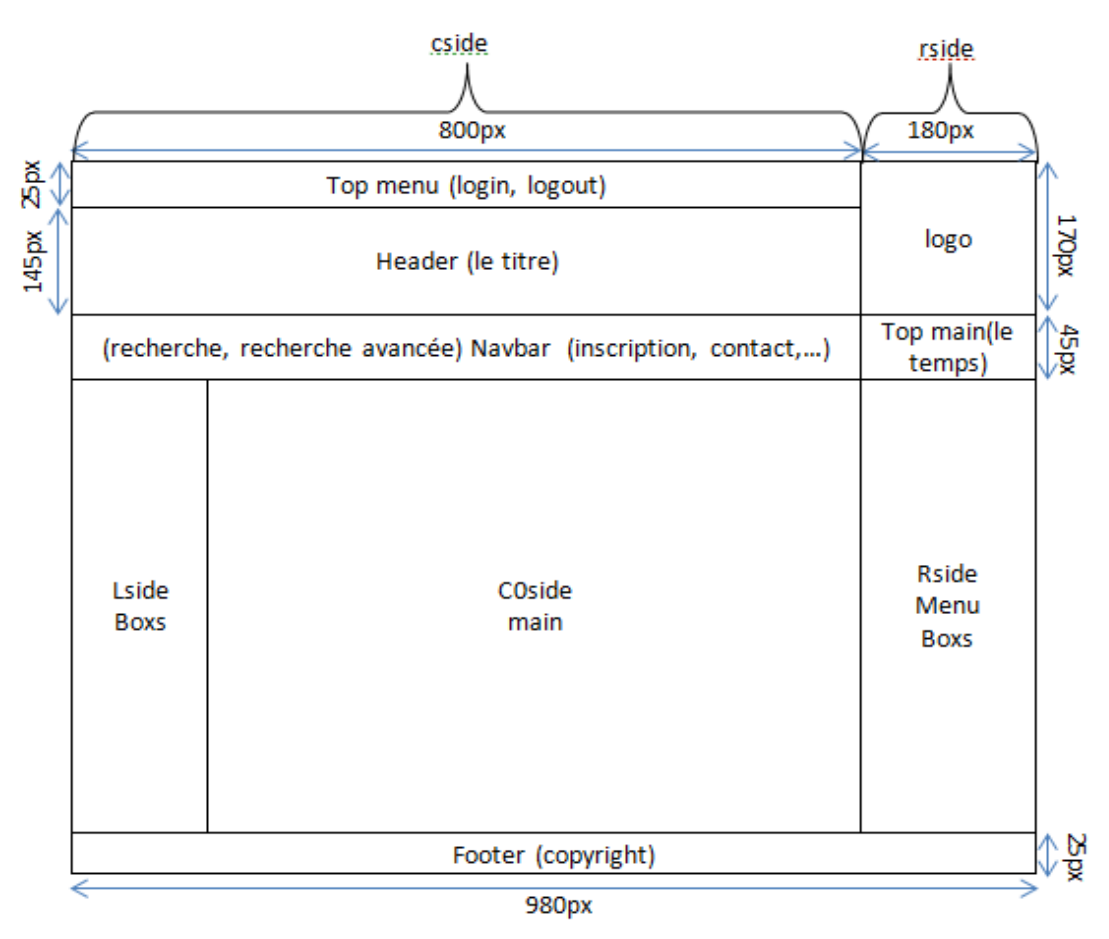

**Figure 16 : plan de page d'accueil**

- $\triangleright$  Top menu : Être au top d'une page web contenant (login, log out)
	- Login : Où l'utilisateur de se connecter
	- log out : Où l'utilisateur de se déconnecter
- $\triangleright$  Header : contenant le titre global de center
- $\triangleright$  Navbar : Être au centre d'une page web contenant (inscription, contact, A propos de centre, profile, gestion du site, recherche, recherche avancer)
	- inscription : Cette page est ouverte à ceux qui veulent s'inscrire sur le site, disparaître si l'utilisateur en état de connexion
	- Contact : Est une page identifie des approches de contact, soit par mail soit par voie postale classique, elle permet également à l'utilisateur de participer à de vues
	- A propos de centre : cette page définie le centre et sa place
	- Profile : A propos de la personne qui est en état de connexion
	- Administrateur de site : l'interface d'administrateur
	- Recherche : Faciliter l'utilisateur la tâche de recherche
	- recherche avancé : Faciliter l'utilisateur la tâche de recherche efficace
- $\triangleright$  Top main : Être au droit d'une page web contenant (le temps)
- $\triangleright$  Menu : Être au droit d'une page web contenant (Menu principal)
- Main : Est un spectacle pour l'utilisateur, seulement sur la page d'accueil
- $\triangleright$  Footer : le bas de la page du site contenant le copyright
- **External Les pages rubriques** : ce sont les autres rubriques du site.

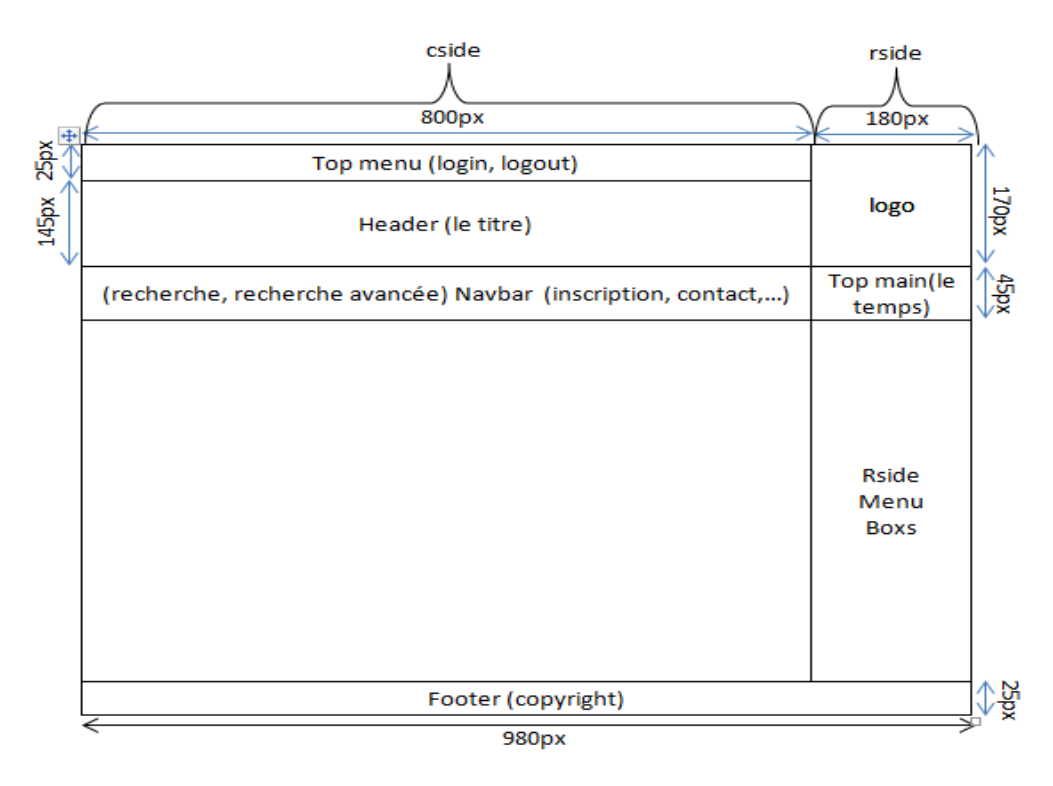

**Figure 17 : les pages rubriques**

Définir la charte graphique du site : C'est l'élaboration et la description des différents éléments graphiques qui composent l'aspect du site web. L'ensemble comprend le logo, une bannière, les boutons, les en-têtes, les images, les couleurs, les polices de caractères utilisées, le système de navigation ... Le graphisme est un élément important pour la fréquentation du site et la compréhension de son contenu. Quand on recherche une information sur Internet, on obtient une multitude de réponses. Le graphisme peut être un élément décisif dans le choix de l'internaute

# **2***. Arborescence du Site :*

L'arborescence d'un site représente les différentes pages de celui-ci, organisées logiquement et hiérarchiquement sous forme d'un arbre. La première page doit être la page d'accueil (la racine), et les autres pages apparaissent en suite dans un ordre logique.

L'arborescence aide l'internaute à comprendre la structure du site. La consultation et la mémorisation des pages seront ainsi plus faciles, rapide et efficace.

# **2***.1 Espace Visiteur:*

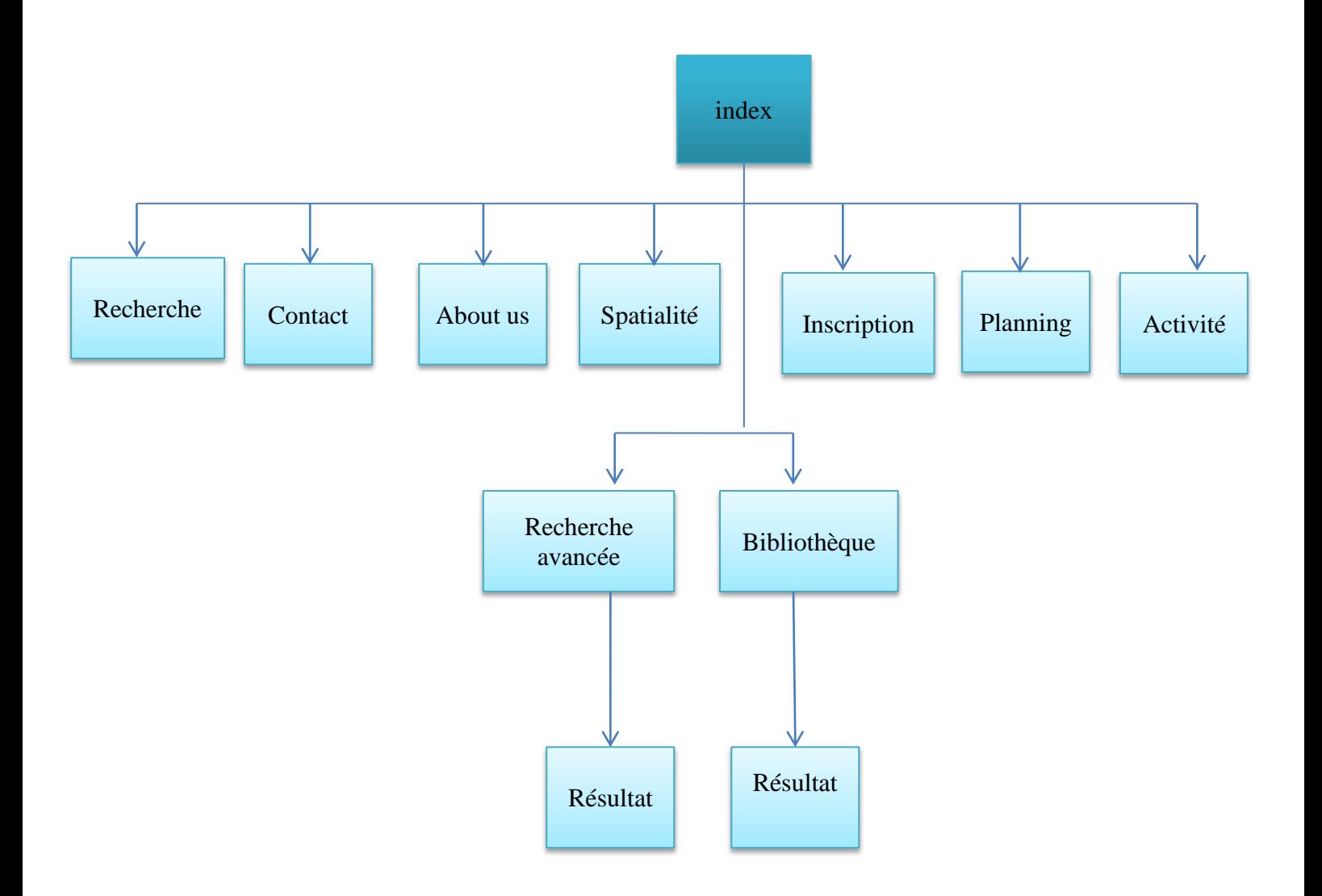

*Figure 18 : Interface visiteur*

# **2***.2 Espace Stagiaire :*

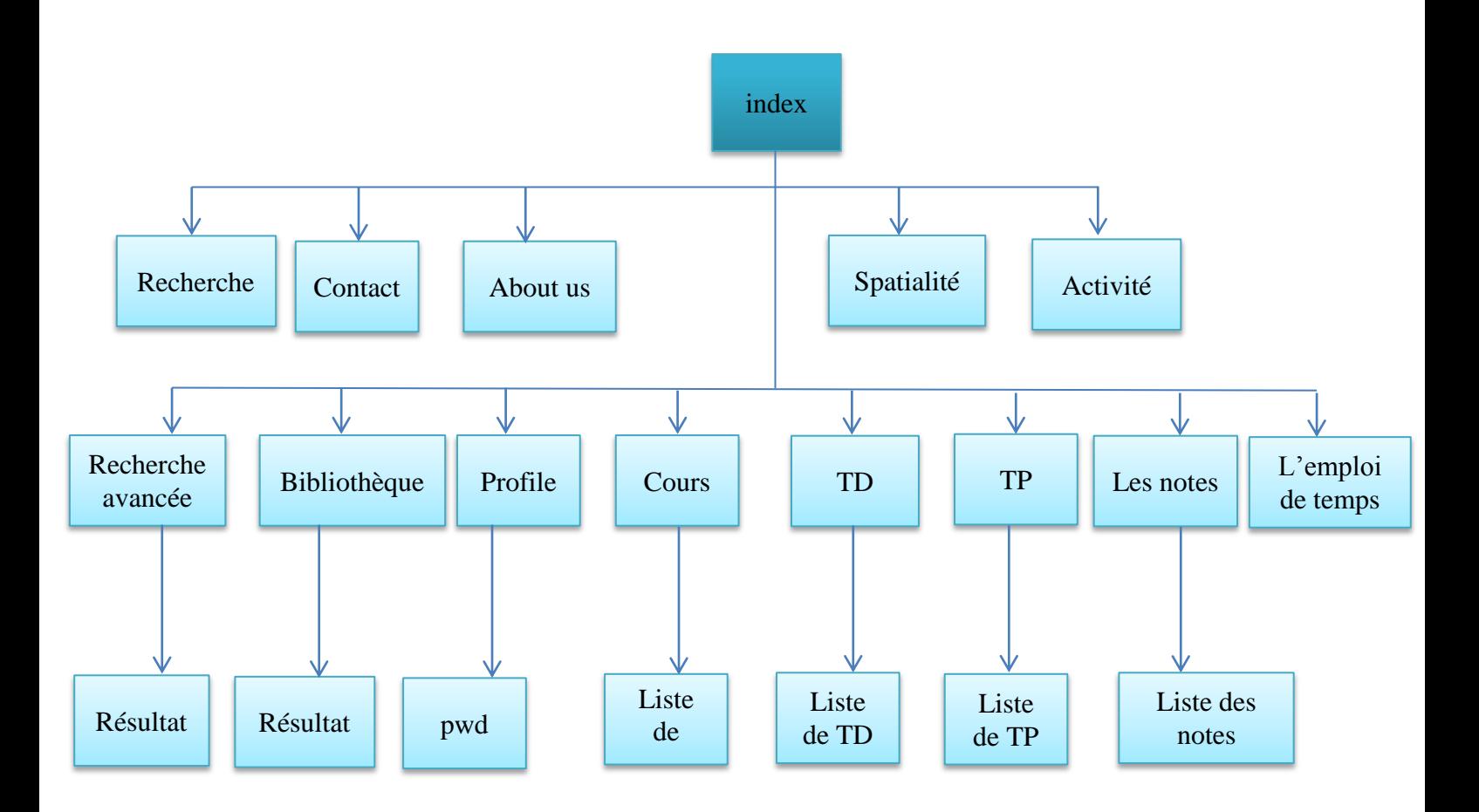

*Figure 19 : Interface stagiaire*

# **2.3** *Espace Enseignant:*

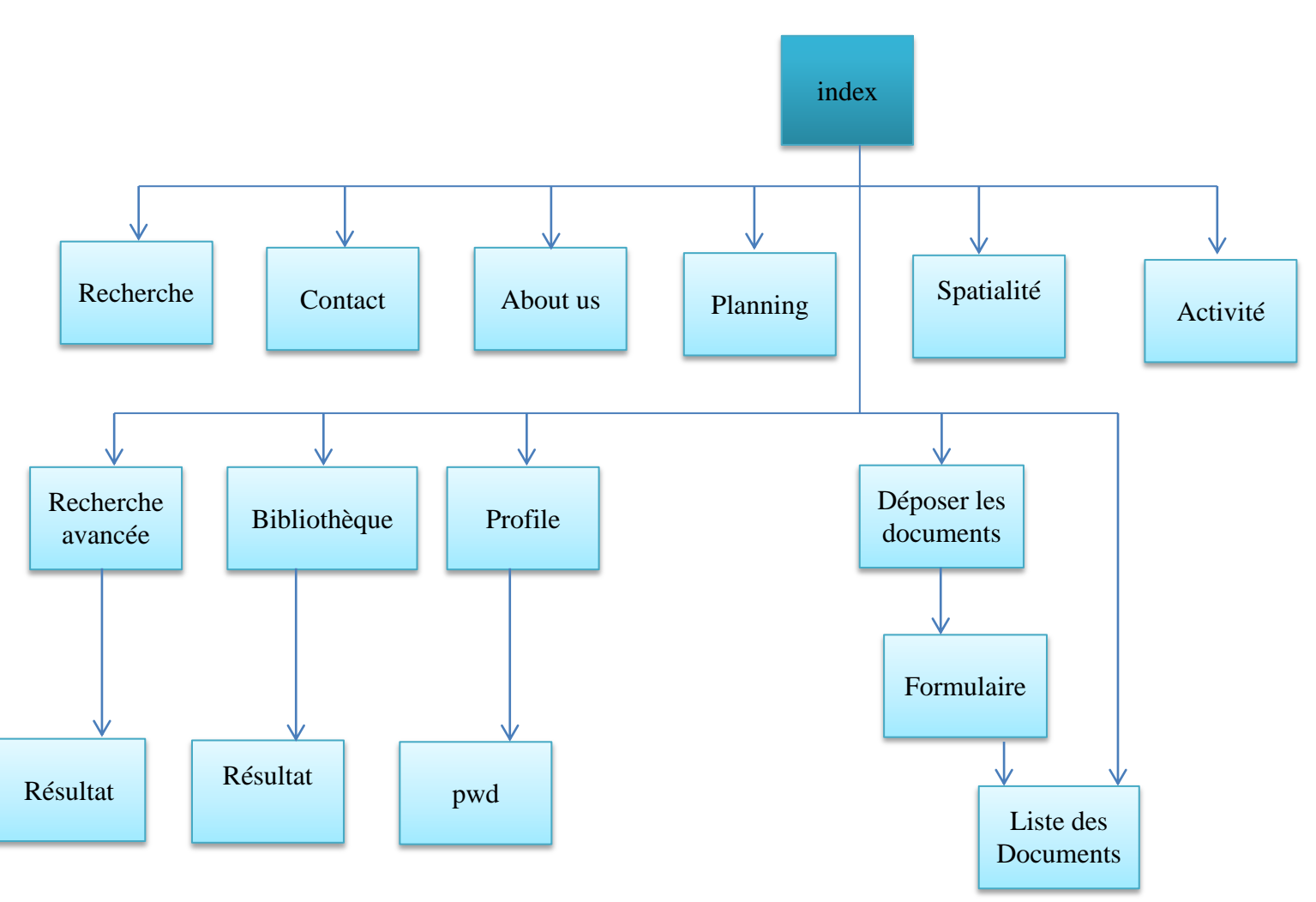

*Figure 20 : Interface enseignant*

# *2.4 Espace Administrateur:*

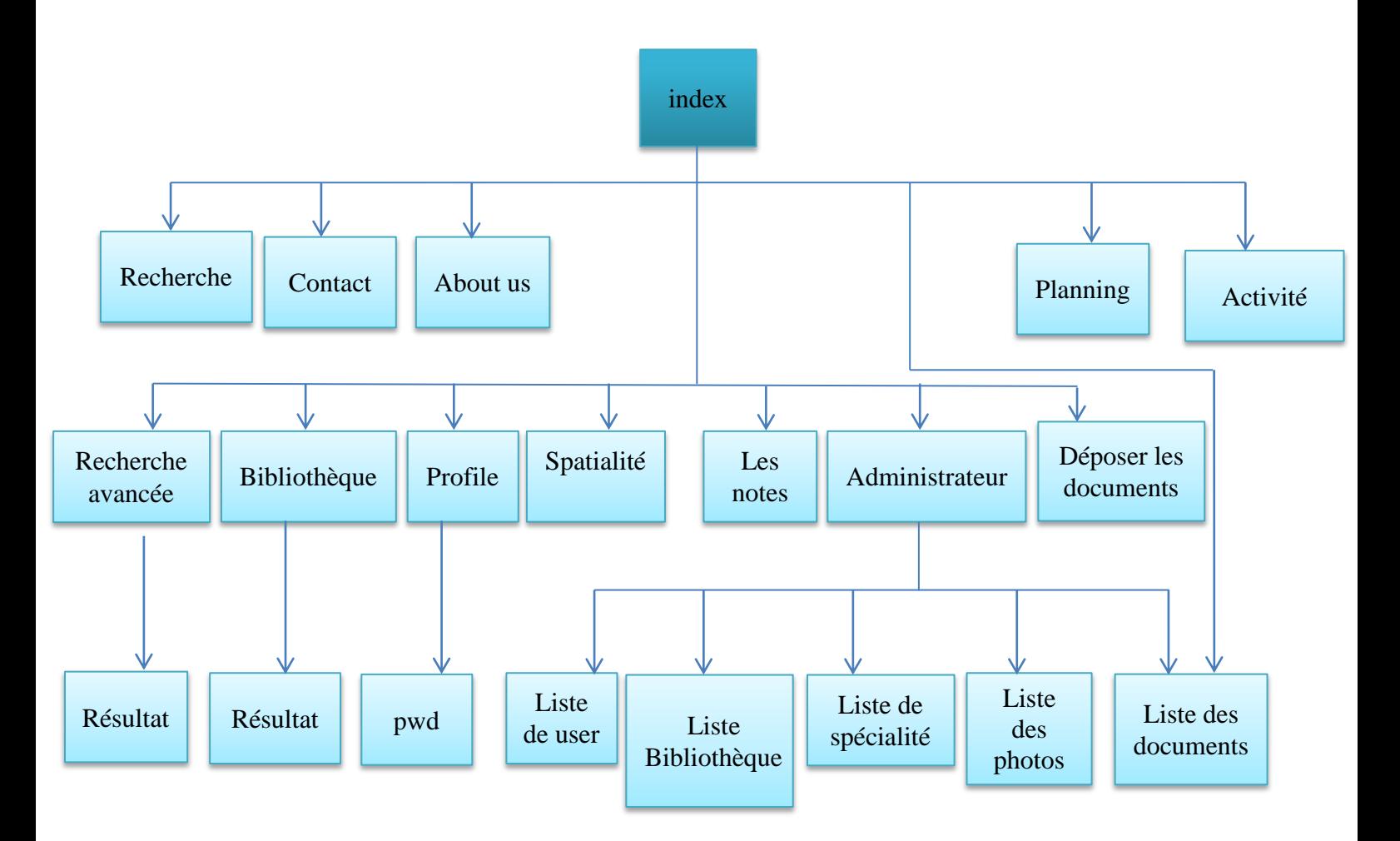

*Figure 21 : Interface administrateur*

# **3***. Choix des outils de développement :*

Le développement d'un site web dynamique demande l'inclusion de script et de code pour garantir le dynamisme des pages et la liaison avec la base de données

#### **3.1 Le langage de programmation Php :**

PHP est langage de programmation, très proche syntaxiquement du langage C, destiné à être intégré dans des pages HTML .contrairement à autre langages, PHP est principalement dédié à la production de page HTML générées dynamiquement**. [9]**

#### **3.2 Java script :**

JavaScript (souvent abrégé JS) est un langage de programmation (dit "de script") interprété par le navigateur Internet. Le code javascript est inséré dans le code HTML des pages web afin de permettre des traitements (calculs, animations, ...) qui ne peuvent être effectués par le langage HTML, langage séquentiel réservé uniquement à la mise en forme de documents

**3.3 HTML :** (HyperText Markup Langage), C'est le langage de description dont on se sert pour créer des pages Web. En fait, on peut utiliser le Bloc Note de Windows pour créer les pages Web. Il faudrait alors utiliser le HTML. Il existe de plus en plus de logiciels qui nous facilitent la tâche. Pour visualiser les créations, il faudra utiliser un navigateur comme Internet Explorer

**3.4 CSS :** (Cascading Style Sheet) est un langage de mise en forme qui permet de décrire la présentation d'un document (positionnement des éléments, l'alignement, les fonts (Dépend de la forme mais pas la structure), les couleurs, les marges et espacements, les bordures, les images de fond, etc.) écrit en HTML indépendamment de sa structure

#### **3***.5 Serveur utilisé Wampserver 2.4 :*

**WampServer** est une plate-forme de développement Web sous Windows pour des applications Web dynamiques à l'aide du **serveur Apache**, du **langage de scripts, PHP** et d'une base de données **MySQL**. Il possède également **PHPMyAdmin** pour gérer plus facilement vos bases de données.

Après installation du logiciel, il suffit de démarrer les serveurs Apache et MySQL, par un simple clic, pour que l'environnement soit prêt. Il est alors possible d'accéder aux bases de données par

l'intermédiaire de l'excellent PHP MyAdmin et d'accéder au site web local par l'adresse

#### http://localhost.

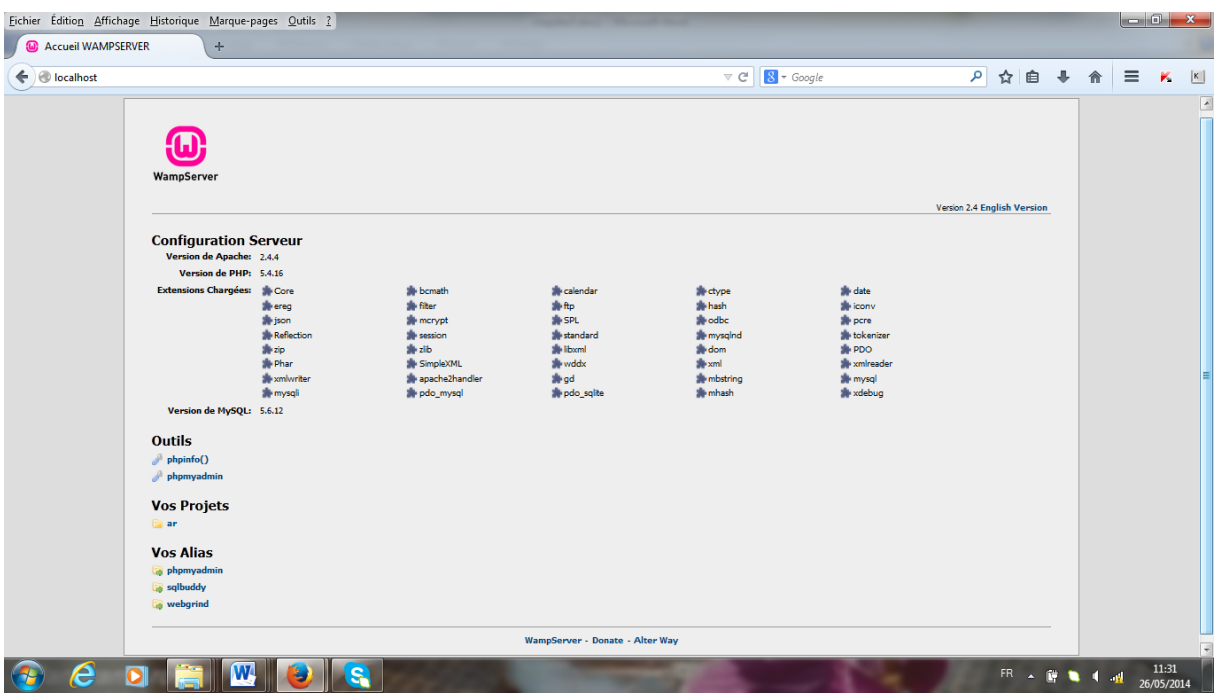

#### **Figure 22: wampserver**

#### **3***.6 L'Interface PHPmyadmin :*

Vous allez pouvoir grâce à PHPMyAdmin disposer d'une interface de gestion de vos bases de données bien plus ergonomique que la console.

- PhpMyAdmin est un outil entièrement écrire en php qui fournit une interface simple et très complète pour administrer la base MySQL .la plupart des commandes de l'utilitaire MySQL peuvent s'effectuer par l'intermédiaire de PhpMyAdmin, les opérations possibles dépendant bien sur des droit de l'utilisateur qui se connecte à la base. Voici une liste des principales possibilités :
	- 1. Créer et détruire des bases de données (sous compte root de MySQL).
	- 2. Créer et détruire, modifier la description des tables.
	- 3. Consulter le contenu des tables, modifier certaines lignes ou les détruire, etc.
	- 4. Exécuter des requêtes SQL interactivement.
	- 5. Charger des fichiers dans des tables et, réciproquement ; récupérer le contenu de tables dans des fichiers ASCII.
	- 6. Administrer MySQL**. [9]**

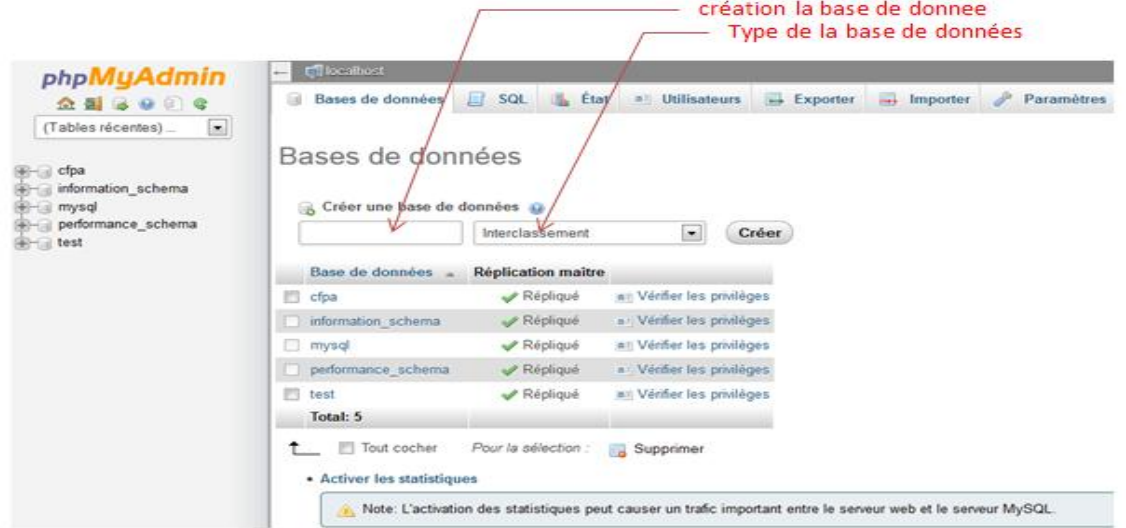

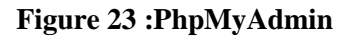

#### *3.7 Les Serveurs :*

#### **Serveur apache :**

C'est le programme qu'utilisent les serveurs. Il permet au serveur de distribuer des pages web... mais il ne connaît que le HTML !

PHP est comme un "plugin" d'Apache. Il a besoin d'Apache pour fonctionner, et grâce à lui Apache saura travailler sur des pages PHP. En clair, Apache + PHP = un serveur PHP.

#### **Serveur MySQL :**

**MySQL** (My Structured Query Language) c'est ce qu'on appelle un SGBD (Système de Gestion de Base de Données). Pour faire simple, son rôle est d'enregistrer des données de manière organisée afin de vous aider à les retrouver facilement plus tard. C'est grâce à MySQL que vous pourrez enregistrer la liste des membres de votre site, les messages postés sur le forum, etc. Le langage qui permet de communiquer avec la base de données s'appelle le SQL. **[10]**

#### **3***.8 Logiciel Rapide PHP 2014 :*

Rapide PHP 2014 est un outil qui permet de modifier facilement le code source d'une page web, permet d'éditer les codes sources directement sur les serveurs où sont stockés les pages web

#### *4. Construction de la base de données :*

#### *4.1. Schéma de base de données :*

user (id\_user, # id\_speci, matricule, nom\_a, prenom\_a, nom f, prenom f, sex, date nais, lieu\_nais ,adresse, tel , prenom\_pere , nom\_mere , nom, photo, level , pwd, email, semestre, annee\_s, actif, last connect, date\_inscre )

**doc** (id\_doc, nom, #id\_speci, semestre, module, categorie, fichier, prof, user, date\_creation ,ext)

**specialite** (id\_speci, nom, responsable, description, photo, actif, date\_creation)

**activite** (id\_activite, slider, categorie, nom, abstract, article, photo, date\_creation ,creator)

**bibliotheque** (id\_bibliotheque,# id\_speci, nom, autheur, code, type, photo)

*4.2. Les tables de la base de données :*

La base de données du site doit en principe contenir 5 tables :

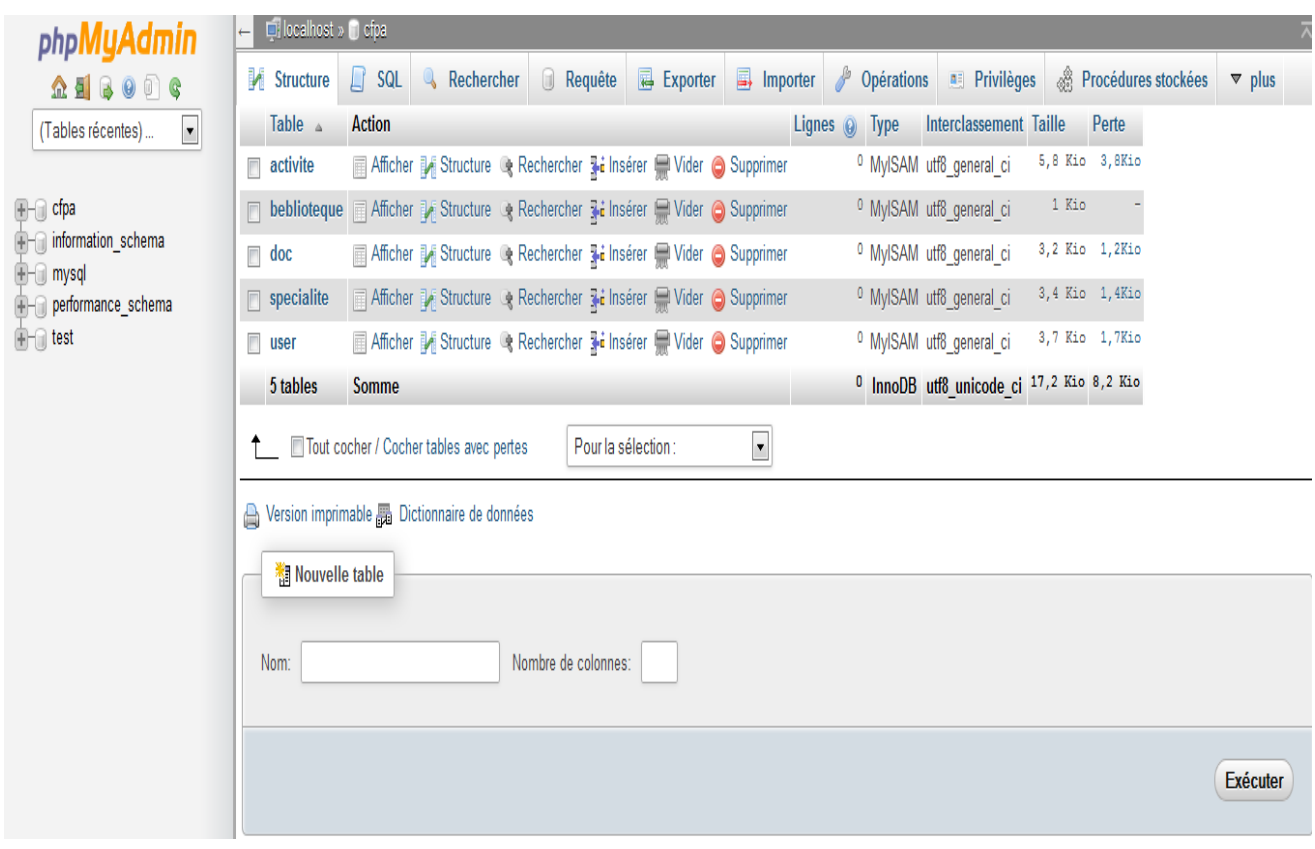

**Figure 24: Base de données (cfpa)**

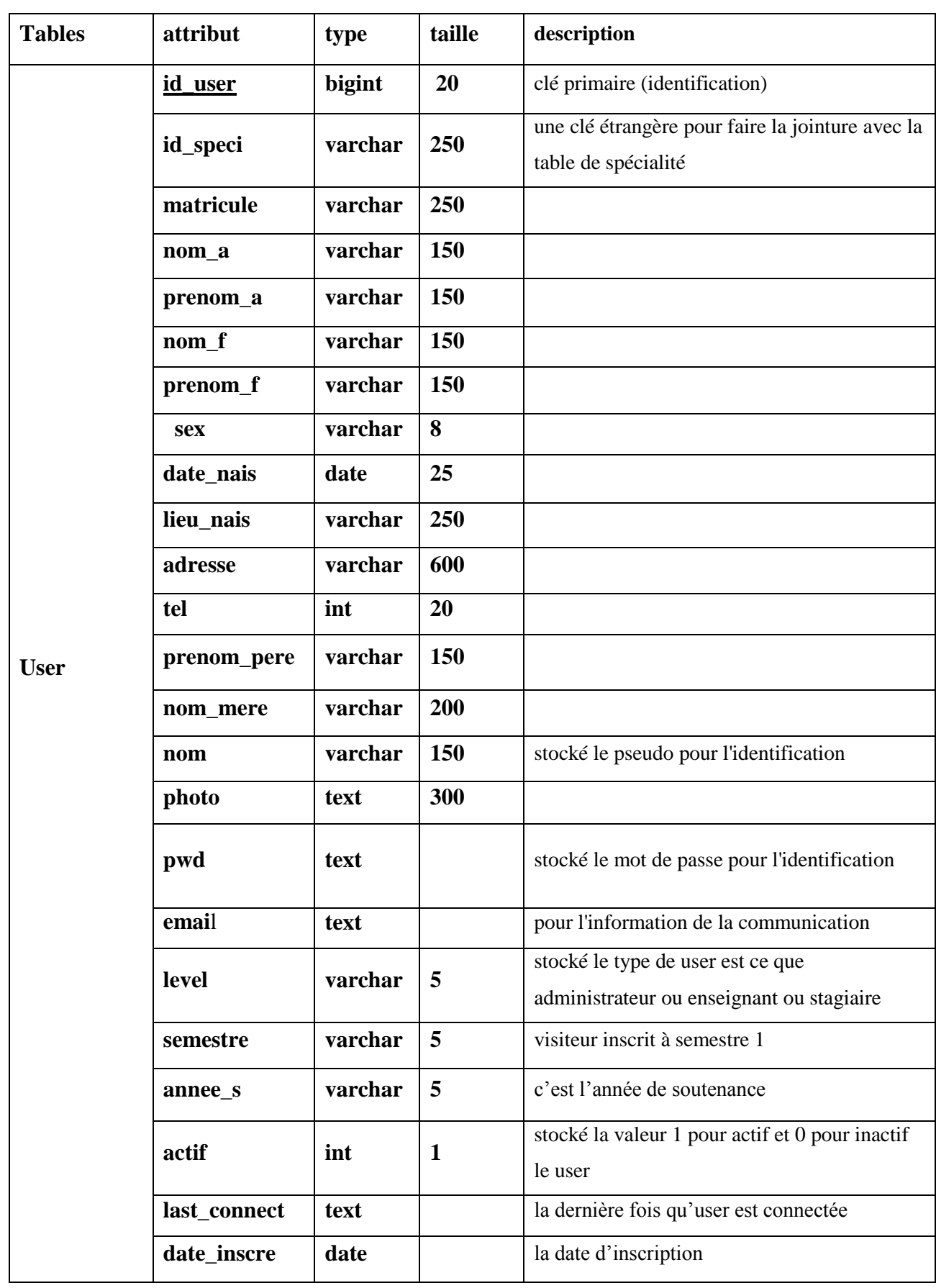

#### **Tableau n°3 : Les tables de la base de données**

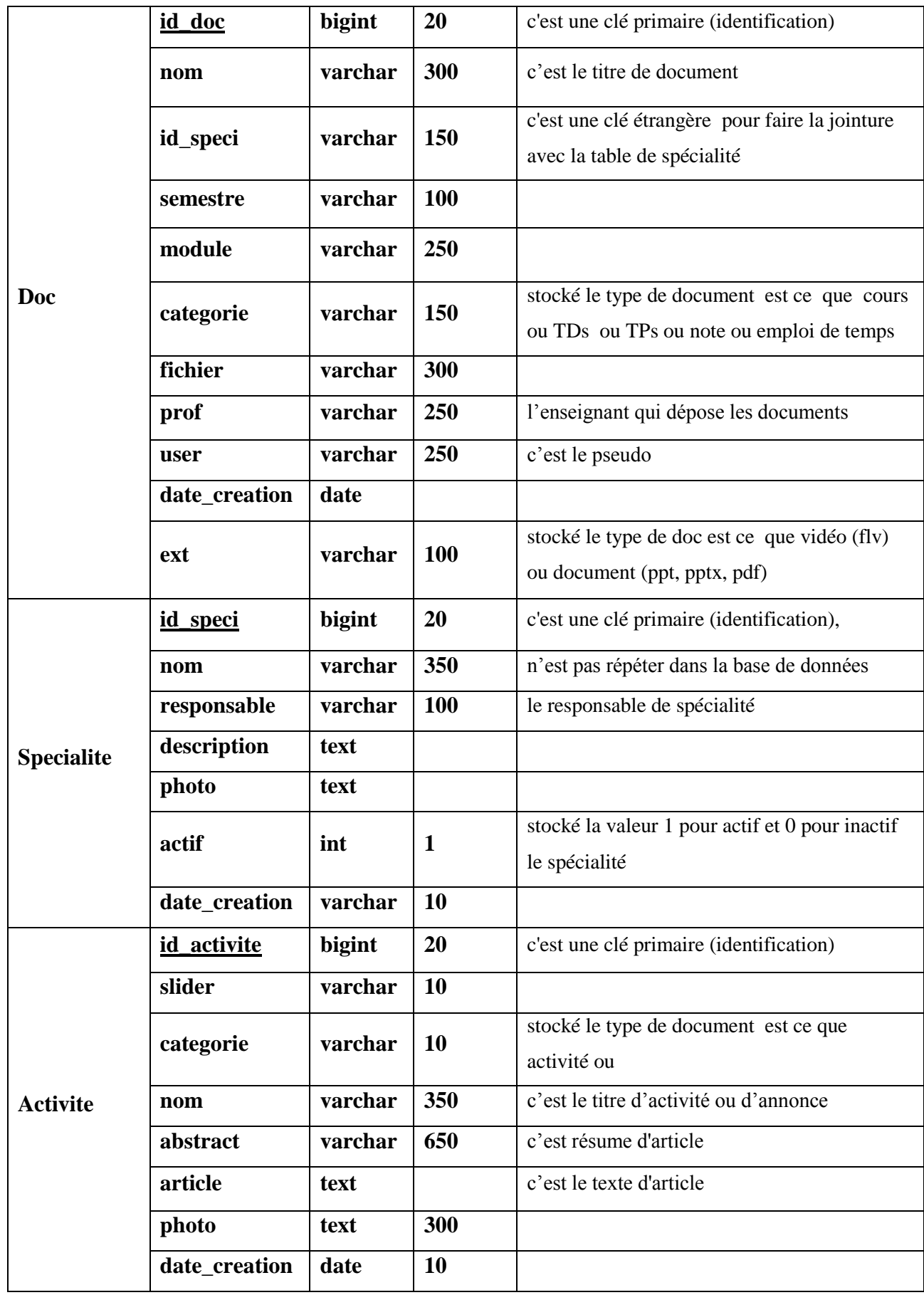

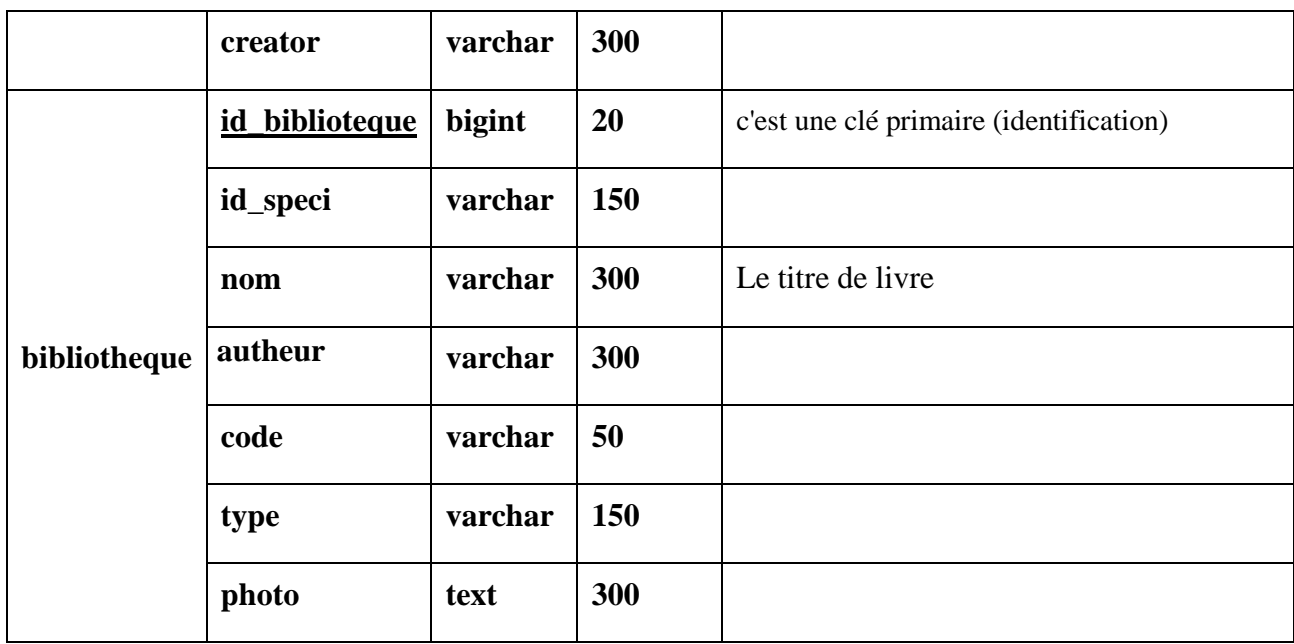

# *5. Description des pages du site :*

#### **5.1 La page d'accueil :**

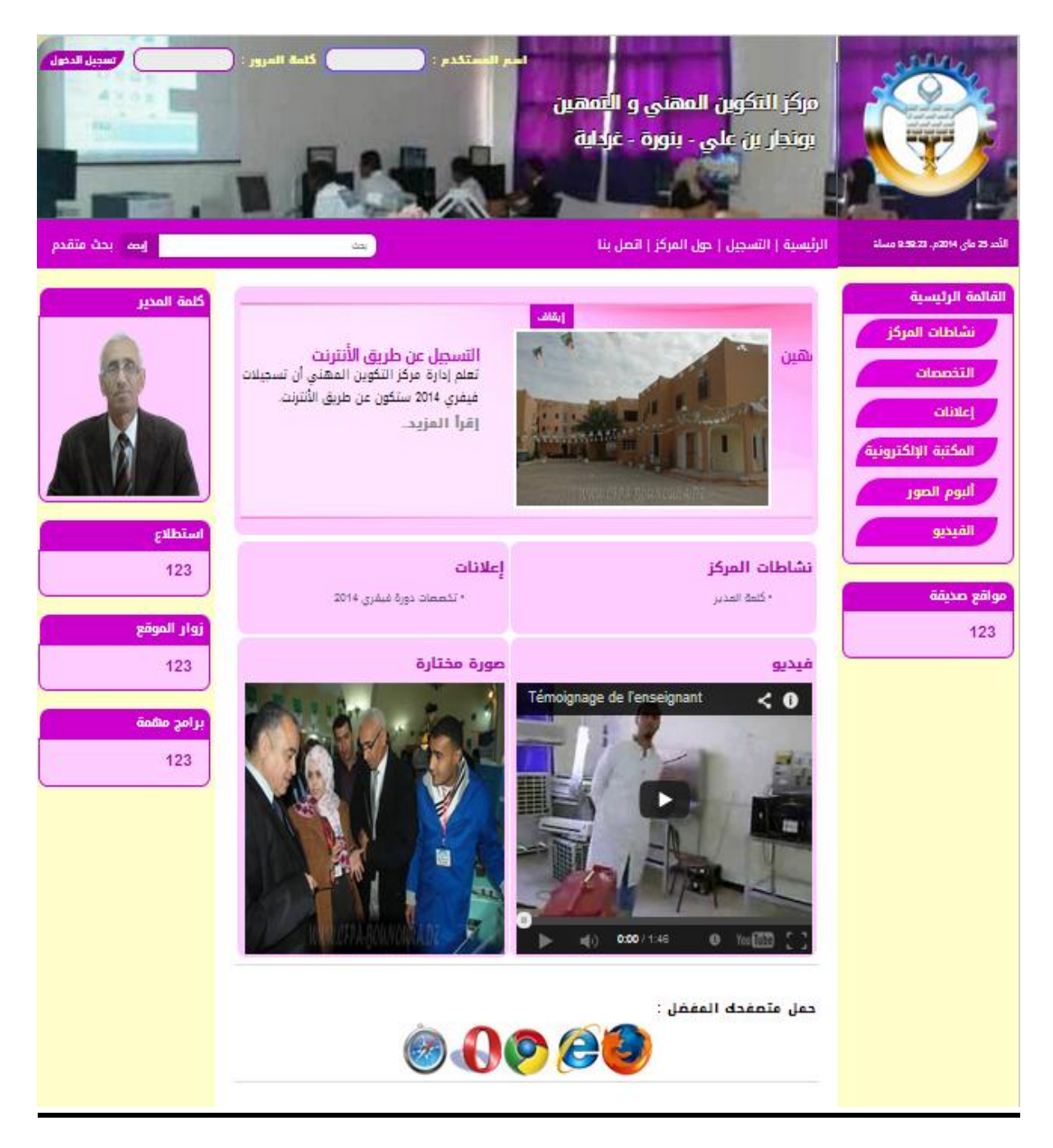

**Figure 25: la page d'accueil du site**

**Boite de connexion :** 

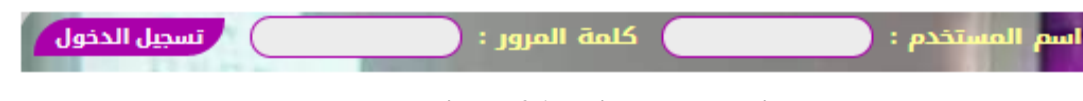

**Figure 26: Boite de connexion**

#### **5.2 La Page d'inscription :**

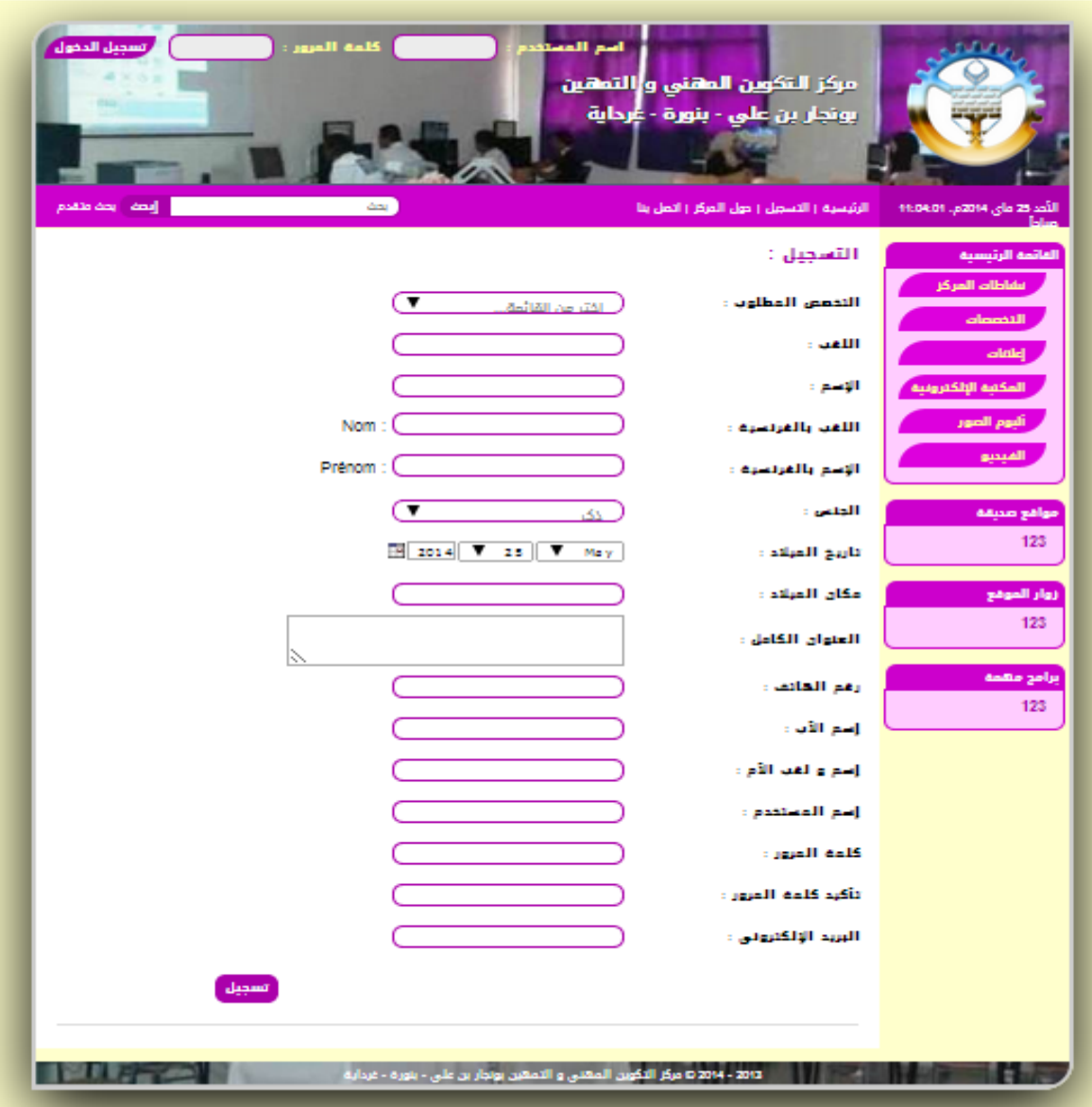

**Figure 27: Page d'inscription**

#### **5.3La Page authentification d'administrateur :**

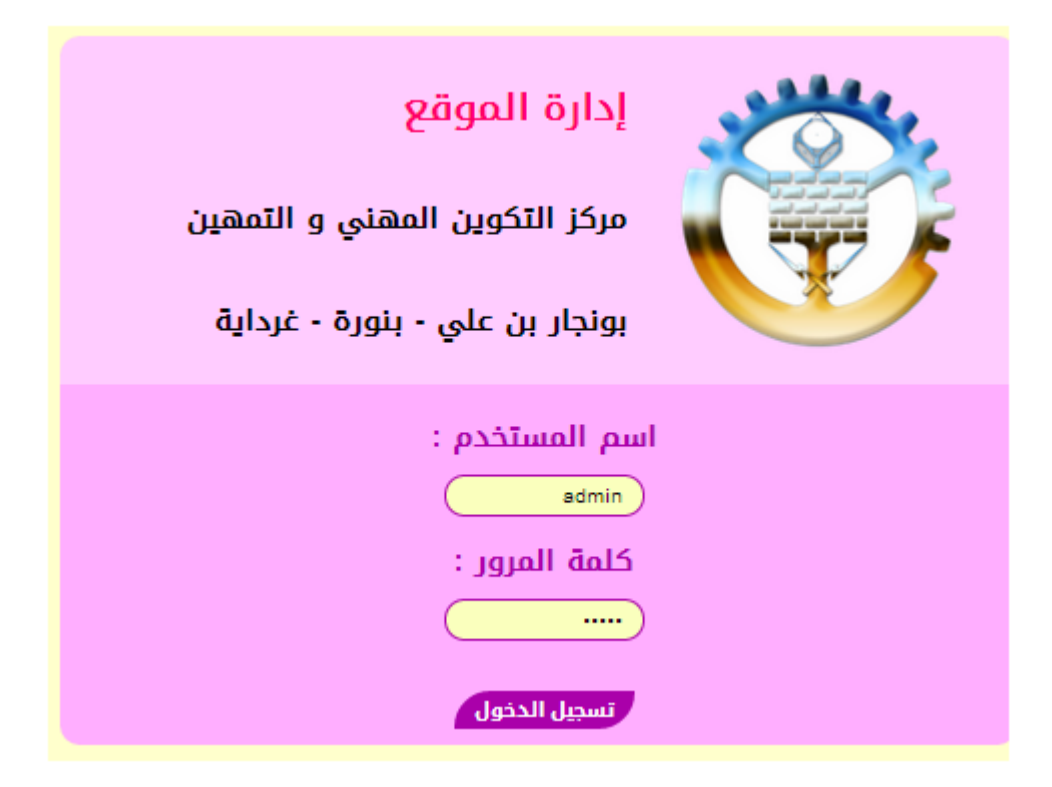

**Figure 28: Page authentification d'administrateur**

#### **5.4 La Page d'administrateur :**

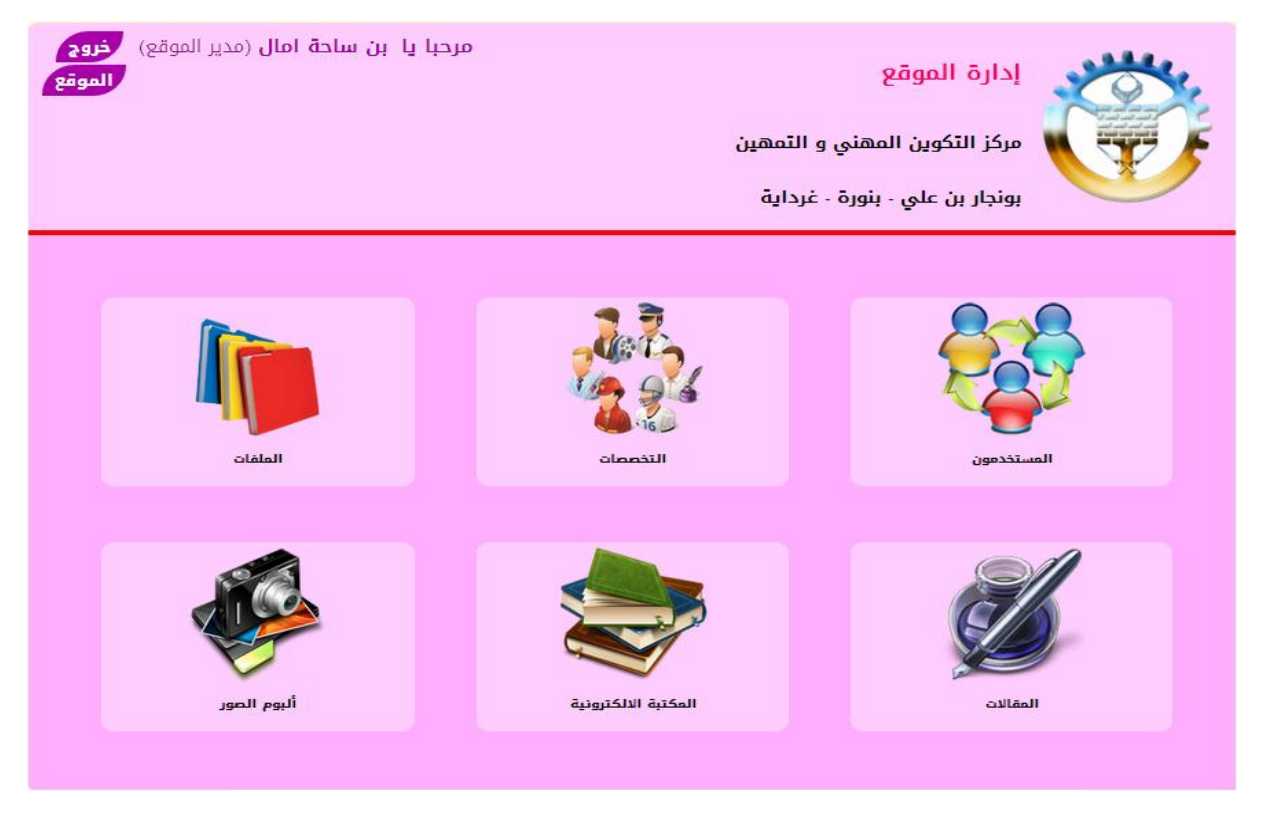

**Figure 29: page d'administrateur**

# **6. Exemple de code source PHP :**

**Code supprimer un document :**

```
\langle?php
    include "../secure.php";
    $level = $ SESION['s LEVEL'];
    if ($\{link)
        $id = $GET['id'];
        $res = mysql query("SELECT * FROM 'doc' WHERE ID=\{'\$id\''");while({$row = mysq1_fetch_assoc ($res)})$fichier = $row['fichier'];
        if($fichier!="") unlink("../fichier/$fichier");
        $result = mysql query("DELETE FROM `doc` WHERE ID=\"$id\"") or die("Impossible de se connecter : ". mysql error());
        mysql_close($link);
                         if($level==0) { echo '<script language="Javascript">
                         document.location.replace("../admin/doc/docs.php");
                         \langle/script>';}
                         elseif($level==1) { echo '<script language="Javascript">
                         document.location.replace("../doc/doc liste.php");
                         \langle/script\rangle';}
\mathcal{V}
```
# *Conclusion :*

Ce a chapitre été consacré la présentation des différents outils utilisés pour la réalisation de notre site. Nous avons introduit le maximum des concepts relatifs à l'environnement de développement tels que, Serveur Wampserver PHP, MYSQL, Java script et les feuilles de styles (CSS). Et nous avons aussi présenté le dossier technique de notre système (fenêtres, codes…).

25/05/2014

# *Conclusion générale :*

L'objectif de notre projet est de réaliser un site web dynamique pour le centre de formation professionnel et apprentissage Bounoura Ghardaïa.

Au cours de ce mémoire, nous avons présenté les différentes étapes de la conception et la réalisation de notre système.

Pour une analyse et une conception claire et explicative de notre site on a utilisé le langage de modélisation UML.

Plusieurs technologies ont été nécessaires pour la réalisation de notre projet, on citera donc le langage HTML pour la réalisation des pages statiques, le langage PHP pour la partie dynamique, SQL pour l'élaboration des requêtes d'interrogation de la base de donnée, et enfin le logiciel Rapid PHP 2014 pour l'écriture du code.

Ce projet a fait l'objet d'une expérience qui nous a permis d'acquérir de nouvelles connaissances, mais les perspectives d'amélioration dans notre système est possible tel que : relevé de note, la recherche avancé, la bibliothèque, etc.

En fin, nous sommes conscientes que nous avons atteint nos objectifs fixés au départ, et en effet, ce travail étant une œuvre humaine, n'est pas un modèle unique et parfait, donc nous sommes prêts à recevoir toutes les suggestions et remarques tendant à améliorer d'avantage cette étude.

# **BIBLIOGRAPHIE**

# **Les Livres:**

- [1]: Sandy RIHANA- UTC/ «Introduction à l'Internet»
- [2]: Internet: Olivier Aubert/ «Le modèle client-serveur»

[7]: mlle MAHDAOUI Latifa,Mme GHENAIET née ABDAT Nadia/ «pratique des système d'information UML»

[8]: Julie Dugdale/ «Génie Logiciel 2» [/Julie.Dugdale@upmf-grenoble.fr](mailto:/Julie.Dugdale@upmf-grenoble.fr)

[9]: (Pratique de MySQL et PHP conception et réalisation de sites web dynamiques/ Philippe Rigaux)

#### **Les sites:**

- [3]:<http://pedagene.creteil.iufm.fr/internet/definit.htm>
- [4]:<http://www.commentcamarche.net/contents/1327-web-introduction-au-world-wide-web>
- [5]:<http://www.morphemzero.be/v2/developpement/site-statique-dynamique.html>

[10]: [http://fr.openclassrooms.com/informatique/cours/concevez-votre-site-web-avec-php-et](http://fr.openclassrooms.com/informatique/cours/concevez-votre-site-web-avec-php-et-mysql/introduction-a-php)[mysql/introduction-a-php](http://fr.openclassrooms.com/informatique/cours/concevez-votre-site-web-avec-php-et-mysql/introduction-a-php)

#### **Les mémoires:**

[6]: Conception et réalisation d'un site web dynamique pour le E-commerce au sein de l'entreprise Hankel Algérie Chelghoum Laid /Université Mentouri – Constantine Faculté des Sciences de l'Ingénieur/ Promotion 2008 - 2009